# **Manuel d'utilisation**

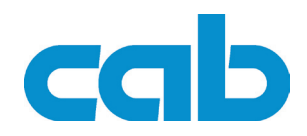

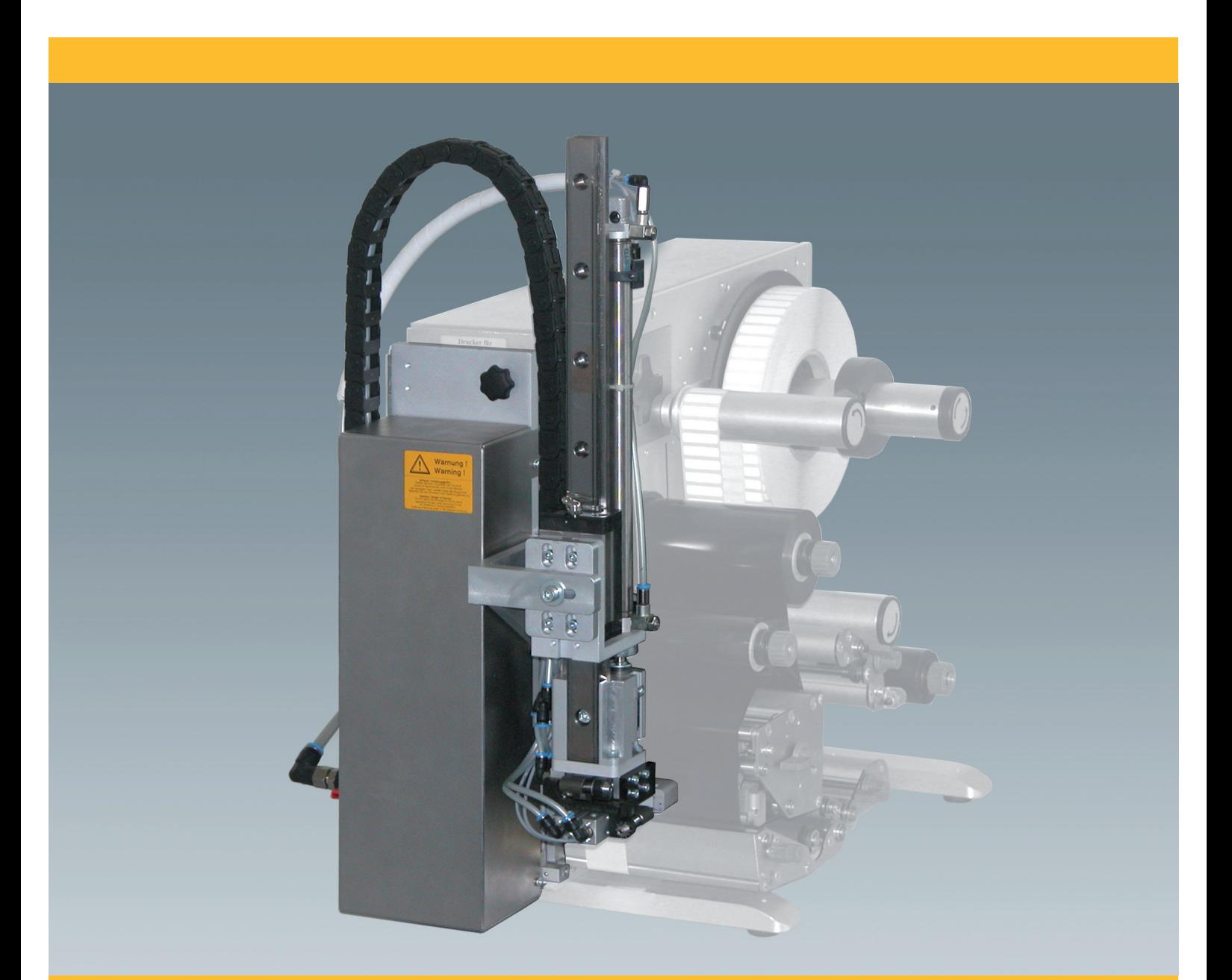

# **Applicateur de précision 4400**

# **Manuel d'utilisation - Edition originale pour les produits suivants**

**Famille** 4400

**Edition :** 03/2010 - **Réf. article :** 9008795

#### **Droits d'auteurs**

Cette documentation ainsi que sa traduction sont la propriété de cab Produkttechnik GmbH & Co KG.

Tout usage, représentation, reproduction ou traduction de ce manuel, intégral ou partiel à d'autres fins que celles initialement prévues, nécessite au préalable une autorisation écrite de cab.

#### **Marques déposées**

Centronics® est une marque déposée de Data Computer Corporation.

Microsoft® est une marque déposée de Microsoft Corporation.

Windows 2000®, 2003®, XP® sont des marques déposées de Microsoft Corporation.

TrueType™ est une marque déposée de Apple Computer, Inc.

#### **Rédaction**

Pour vos questions ou suggestions veuillez vous adresser à cab Produkttechnik GmbH & Co KG.

#### **Traduction française**

Ce document est traduit depuis l'original en langue allemande. cab technologies ne peut être tenue pour responsable pour toute interprétation erronée de sa forme ou de son contenu.

#### **Actualité**

Par l'évolution permanente, des différences peuvent survenir entre la documentation et le matériel. Consulter le site internet www.cab.de pour obtenir la dernière version.

#### **Conditions générales**

Les livraisons et prestations sont soumises aux « Conditions Générales de Vente » de cab.

#### **Allemagne**

cab Produkttechnik GmbH & Co KG

Postfach 1904 D-76007 Karlsruhe Wilhelm-Schickard-Str. 14 D-76131 Karlsruhe Telefon +49 721 6626-0 Telefax +49 721 6626-249

www.cab.de info@cab.de

#### **France**

cab technologies s.a.r.l. Z.A Nord du Val de Moder F-67350 Niedermodern Téléphone +33 388 722 501

www.cab-technologies.fr info@cab-technologies.fr

#### **Espagne**

cab España S.L. Josep Pla 9, 6°, 2a E-08304 Montaró (Barcelona) Teléfono +34 937 414 605

www.cab.de info@cabsl.com

#### **USA**

cab Technology Inc. 87 Progress Avenue Unit #1 Tyngsboro MA, 01879 Phone +1 978 649 0293

www.cabtechn.com info@cabtechn.com

## **Afrique du sud**

cab Technology (Pty.) Ltd. 14, Republic Road 2125 Randburg Phone +27 11-886-3580

www.cab.de info@cabtechn.co.za

#### **Asie** 亞洲分公司 希爱比科技股份有限公司 cab Technology Co, Ltd.<br>台灣台北縣中和市中正路 700 號 9F-8 Junghe 23552, Taipei, Taiwan 電話 Phone +886 2 8227 3966 網址 www.cabasia.net 詢問 cabasia@cab.de

#### **Chine** 中国

询问 cabasia@cab.de 电话 Phone +86 21 6236-3161 上海市延安西路2299号11C60室 cab (Shanghai) Trading Co., Ltd

**D'autres adresses de représentations cab sont disponibles sur demande.**

# Table des matières

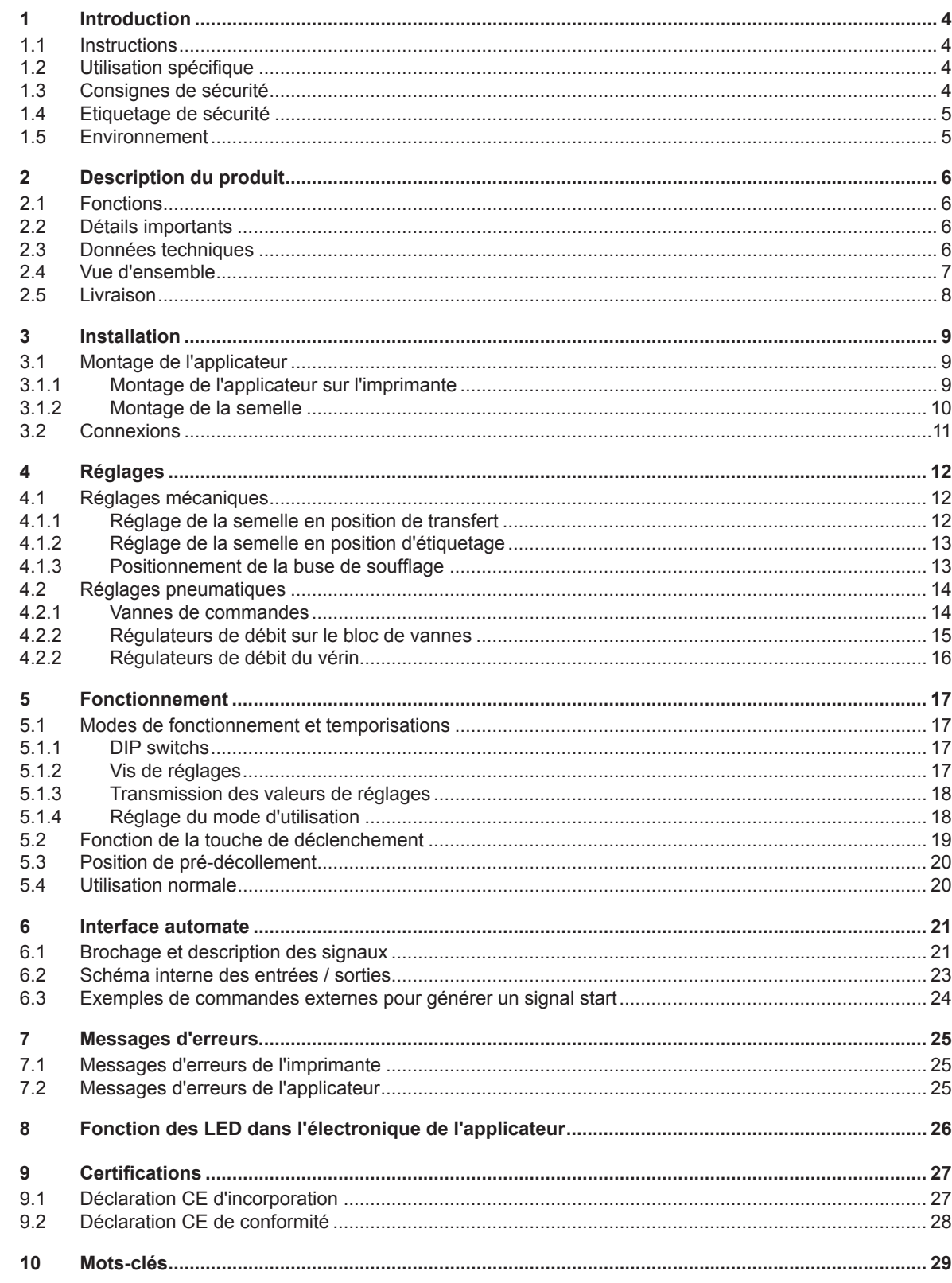

<span id="page-3-0"></span>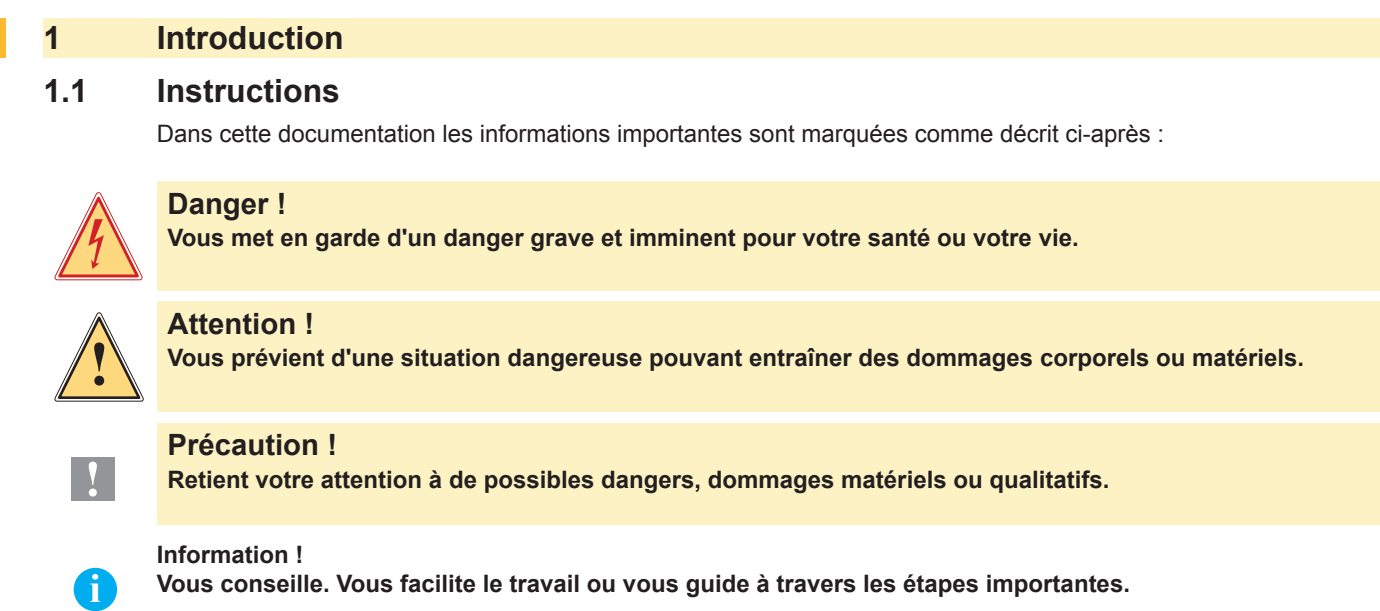

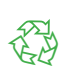

Environnement ! Conseils environnementaux.

- Directives, vous donnent la marche à suivre.
- $\triangleright$  Renvoi vers un autre chapitre, position, image ou document.
- Option (accessoires, périphériques, matériels optionnels).

#### Heure Affichage sur l'écran.

# **1.2 Utilisation spécifique**

- Ce matériel est élaboré d'après les derniers critères technologiques et les règles de sécurité actuelles. Cependant suivant son utilisation, des dysfonctionnements peuvent survenir, présentants des dangers pour l'utilisateur, son entourage, et causer des dommages au matériel ou à d'autres objets se situant à proximité. •
- L'appareil ne doit être utilisé qu'en parfait état de fonctionnement et ceci en parfaite connaissance des règles de sécurité et d'instructions d'emploi.
- L'appareil, rélié à une imprimante cab de la série Hermes ou Hermes A, est exclusivement réservé à l'étiquetage de matières testées et validées par le constructeur. Une utilisation autre que celle prévue est à proscrire. Le fabricant, ainsi que le revendeur décline toute responsabilité en cas d'incident dû à une telle utilisation. L'utilisateur sera tenu seul responsable. •
- Pour une utilisation adéquate, le suivi du manuel d'utilisation, ainsi que les conseils d'entretien et de révision du fabricant sont primordiaux. •

#### **Information !**

**i**

**Toutes les documentations actualisées sont consultables sur notre site internet.**

## **1.3 Consignes de sécurité**

- Avant tout montage ou démontage du matériel livré, débrancher l'imprimante du secteur et fermer l'arrivée d'air comprimé. •
- Ne coupler l'appareil qu'avec du matériel équipé de protection basse tension. •
- Avant de brancher ou débrancher, éteindre tous les appareils concernés (PC, imprimante, accessoires). •
- Les parties en mouvement sont accessibles lors du fonctionnement de l'applicateur. Ceci concerne particulièrement l'espace entre la position haute et basse de la semelle. Eviter de rentrer dans cet espace pendant le fonctionnement. Eloigner également les cheveux, les vêtements ainsi que les bijoux. Couper absolument l'arrivée d'air en cas d'intervention dans cet espace. •
- N'utiliser l'appareil que dans un environnement sec et ne pas le soumettre à des éclaboussures ou de l'humidité ...). •
- Ne pas utiliser l'appareil dans une atmosphère comportant un risque d'explosion. •

#### <span id="page-4-0"></span>**1 Introduction**

- Ne pas utiliser l'appareil à proximité de lignes à haute tension. •
- Ne pratiquer que les opérations décrites dans ce manuel d'utilisation. Les interventions spécifiques doivent être réservées à du personnel formé ou à des techniciens du service après-vente. •
- Des interventions inadéquates sur les parties électroniques ainsi que sur leurs composants peuvent conduire à des dysfonctionnements. •
- D'autres interventions inappropriées ou transformations de l'appareil peuvent avoir une incidence sur sa sécurité. •
- Les réparations doivent toujours être éffectuées dans un atelier qualifié possédant les compétences et le matériel nécessaire pour une remise en état optimale. •
- Des autocollants sont disposés sur le matériel afin mettre en garde l'utilisateur sur les dangers auquels il pourrait être exposé. Ne pas retirer ces autocollants afin d'être constamment informé de la présence de ces risques. •

## **1.4 Etiquetage de sécurité**

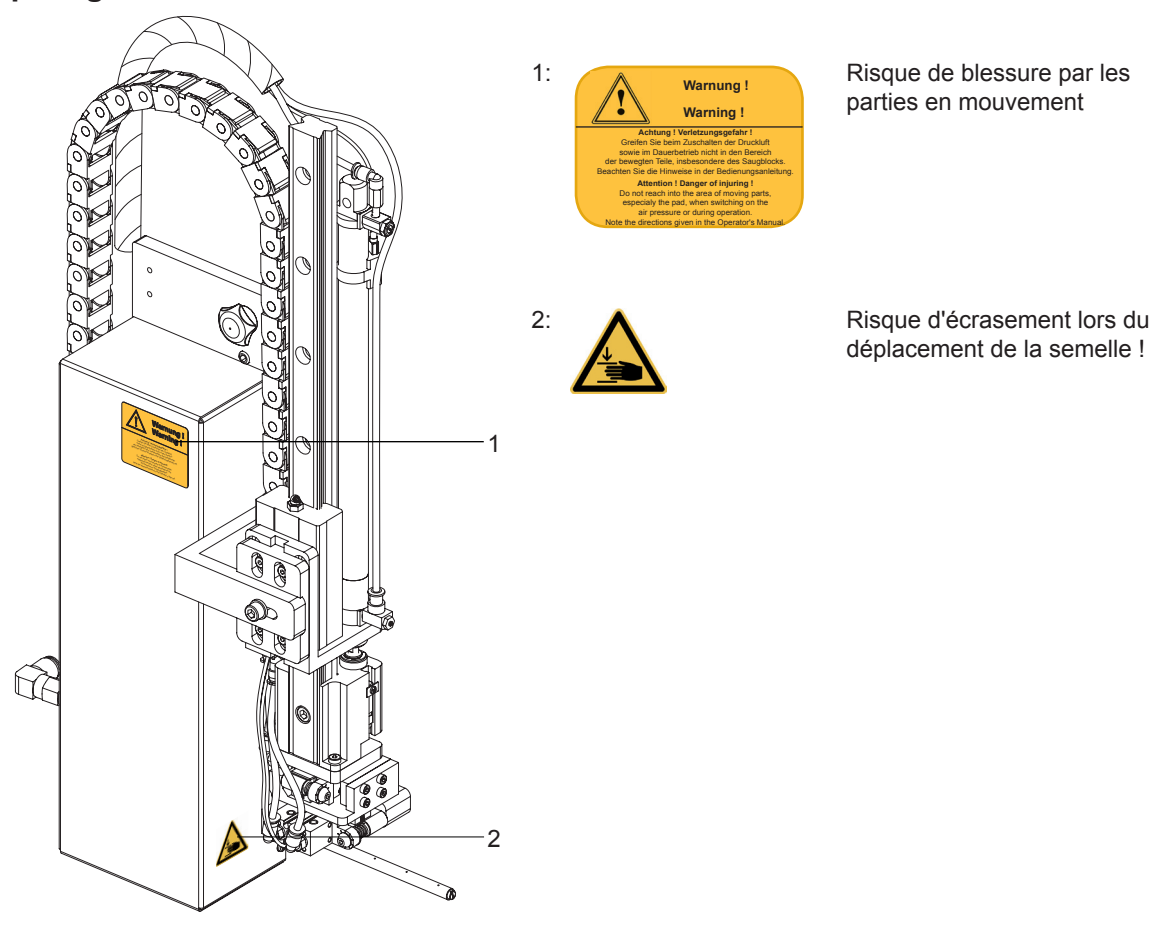

Figure 1 Etiquetage de sécurité

## **1.5 Environnement**

3

Le matériel obsolète est composé de matériaux de qualité recyclables qui devraient subir une revalorisation.

Déposer dans des points de collecte, séparé des autres déchets.

De part sa modularité de conception, il est très facile de décomposer l'appareil en pièces détachées.

- Recycler les pièces détachées.  $\blacktriangleright$
- Ees batteries sont à déposer dans les endroits prévus à cet effet.

#### <span id="page-5-0"></span>**2 Description du produit**  $6\overline{6}$

## **2.1 Fonctions**

L'applicateur de précision 4400 est un module optionnel pour les imprimantes d'étiquettes des séries Hermes et Hermes A servant à déposer automatiquement et en temps réel l'étiquette imprimée sur un produit. La dépose de l'étiquette se fait par une semelle déplacée de la position initiale de sortie de l'étiquette de l'imprimante vers celle de la mise en place sur le produit par un vérin pneumatique.

- En position haute les étiquettes sont transmises par l'imprimante. •
- La position haute de la semelle est signalée par un capteur fixé sur le vérin de l'applicateur. •
- L'étiquette est décollée de son support grâce à l'arête de pré-décollage de l'imprimante et aspirée sur la semelle par un vide d'air s'opérant par les trous de cette dernière. •
- Une buse aide à l'optimisation de la dépose sur la semelle en soufflant de l'air sur le dessous de l'étiquette. •
- Le contrôle de la transmission correcte de l'étiquette s'éffectue à l'aide d'un capteur de vide. •
- La semelle se déplace ensuite en position d'étiquetage. •
- Deux autres capteurs, un sur le vérin (position basse) et un sur le mini-chariot stoppe le déplacement dès que la position d'étiquetage est atteinte. •
- C'est dans cette position que l'étiquette est déposée sur le produit. •
- Pendant la remontée en position haute, le capteur de vide vérifie si l'étiquette a été retirée de la semelle. •

La dépose de l'étiquette sur le produit s'éffectue par

**Tamponnage •**

L'étiquette est déposée par pression sur le produit inerte.

## **2.2 Détails importants**

- Le soufflage, le vide ainsi que la vitesse de déplacement du vérin sont réglables. Une adaptation optimale aux diverses qualités de consommables est de ce fait possible. •
- La pression pour le déplacement du vérin est limitée par rapport aux autres pressions de fonctionnement de l'applicateur afin de minimiser les risques de blessures. •
- Pour l'intégration avec un automate, l'applicateur est équipé de connecteurs 15 et 25 broches avec entrées logiques et sorties sans différences de potentiel. •

## **2.3 Données techniques**

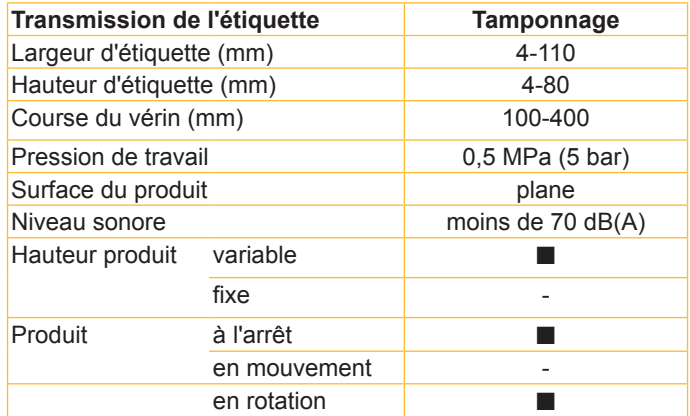

Tableau 1 Données techniques

# <span id="page-6-0"></span>**2 Description du produit**

## **2.4 Vue d'ensemble**

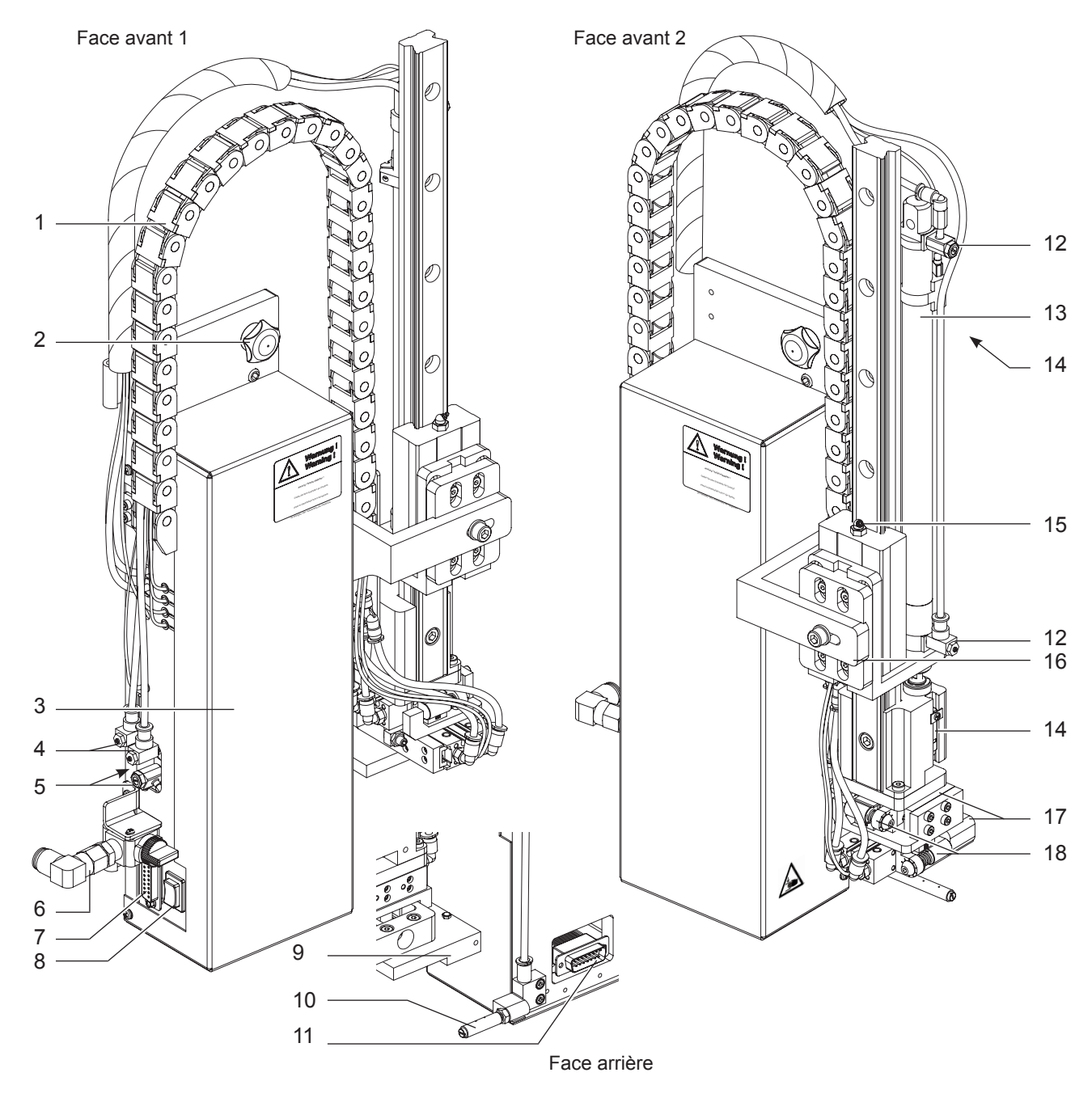

Figure 2 Vue d'ensemble

- Chemin de câbles
- Vis de fixation à l'imprimante
- Couvercle
- Régulateur de débit du mini-chariot (vérin réglable)
- Régulateur de débit d'aspiration et de la buse de soufflage
- Coupleur d'air comprimé
- Interface automate
- Touche de déclenchement
- Semelle (spécifique au client)
- Buse de soufflage (spécifique au client)
- Interface applicateur- imprimante
- Régulateur du vérin
- Vérin
- Capteurs (vérin)
- Buse de graissage
- Equerre de fixation
- Vérin réglable (mini-chariot)
- Butée (mini-chariot)

# <span id="page-7-0"></span>**2 Description du produit**

**2.5 Livraison**

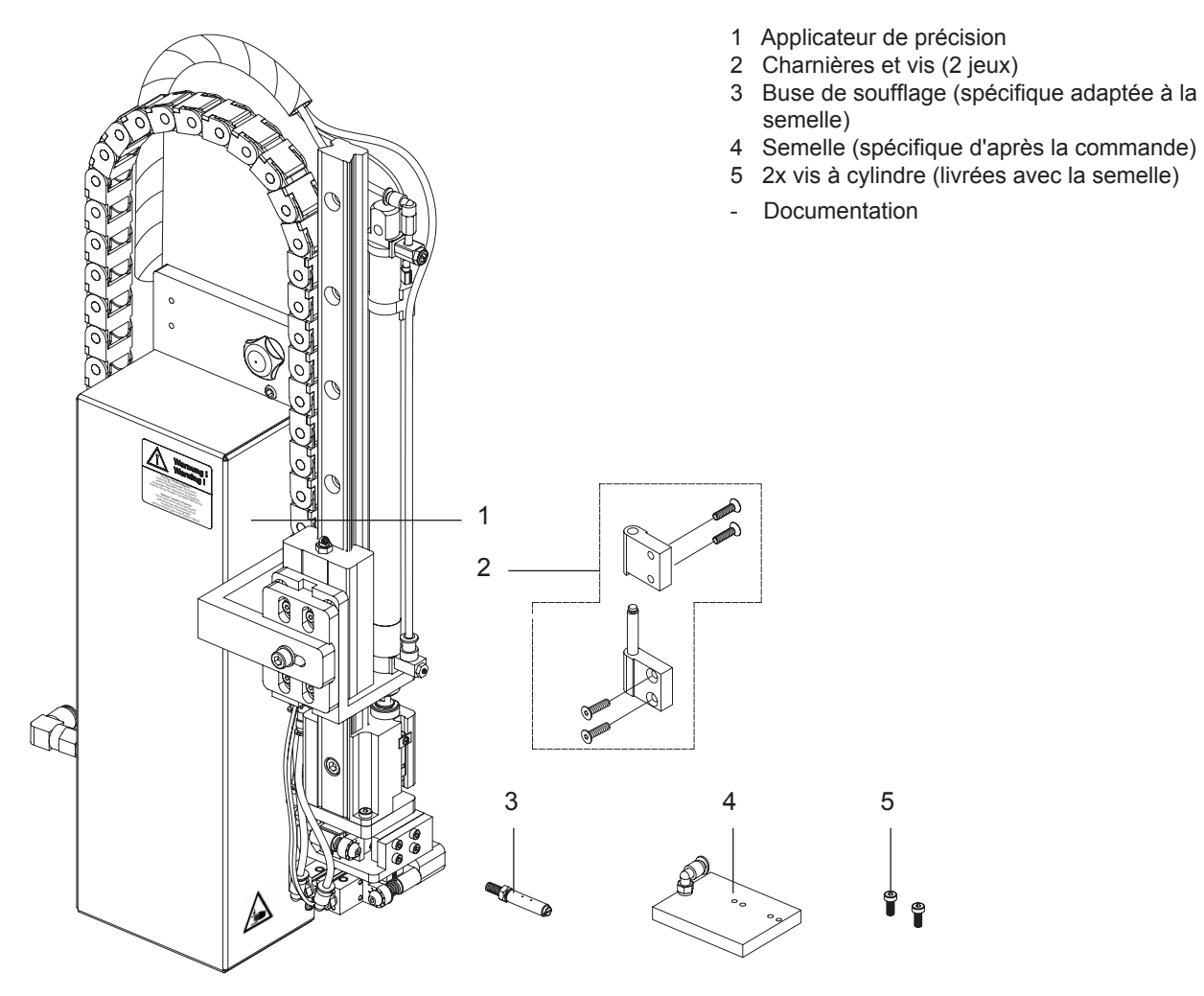

Figure 3 Livraison

#### **Information !**

**i**

**!**

**Conserver l'emballage d'origine en cas d'envoi ultérieur.**

#### **Précaution !**

**Endommagement de l'imprimante, de ses mécanismes et des consommables par l'humidité.** 

**N'installer l'imprimante et son applicateur que dans un endroit sec et protégés de toute projection d'eau.**

#### <span id="page-8-0"></span>**3 Installation**

# **3.1 Montage de l'applicateur**

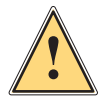

#### **Attention !**

**Risque de blessures par déplacements non contrôlés de l'applicateur.** 

**Le montage de l'applicateur ne doit s'éffectuer que l'imprimante hors tension et l'arrivée d'air comprimé coupée.**

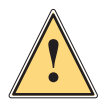

## **Attention !**

**Risque de blessures et de détérioration de l'applicateur en cas de d'utilisation non conforme. L'applicateur ne doit être utilisé qu'après un couplage correct avec une imprimante Hermes A.**

# **3.1.1 Montage de l'applicateur sur l'imprimante**

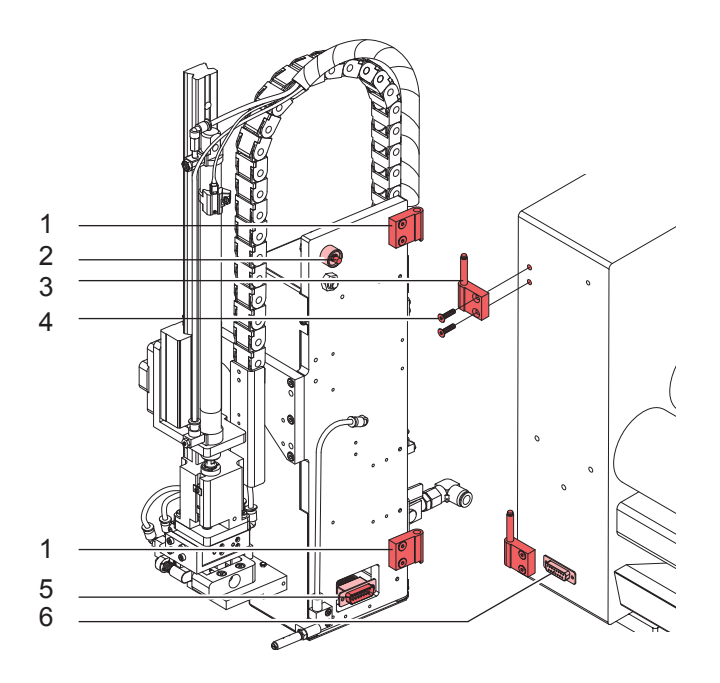

Figure 4 Montage et branchements

- Monter les charnières (1 et 3) comme sur la figure 4. 1.
- Accrocher l'applicateur à l'aide des charnières (1) dans les parties (3). 2.
- 3. Brancher le connecteur SUB-D15 de l'applicateur (5) sur la prise (6) de l'imprimante.
- Pivoter l'applicateur et le fixer sur l'imprimante à l'aide de la vis (2). 4.

# <span id="page-9-0"></span>**10 3 Installation 10**

#### **3.1.2 Montage de la semelle**

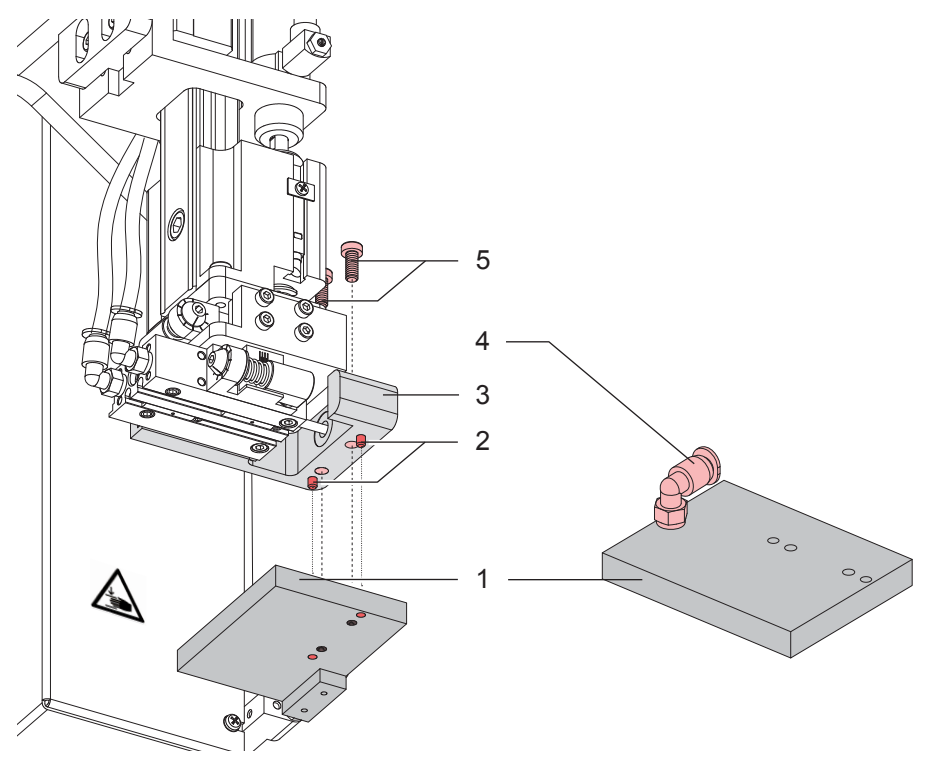

Figure 5 Montage de la semelle

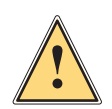

#### **Attention !**

**Le montage de la semelle ne s'éffectue que lorsque l'imprimante est éteinte et l'arrivée d'air comprimé fermée.**

- 1. Retirer le tuyau du coupleur (4).
- 2. Positionner la semelle (1) à l'aide des goujons (2) dans les perçages prévus à cet effet sur le support (3).
- Visser la semelle (1) à l'aide des vis (5) sur le support (3). 3.
- Engager le tuyau d'aspiration dans le coupleur (4) de la semelle. 4.

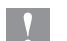

**! Précaution ! Pour éviter d'éventuelles collisions de la semelle avec d'autres parties de l'applicateur, ajuster la semelle dans tous les sens ( "Ajustements mécaniques") avant de coupler l'applicateur à l'air comprimé.**

#### <span id="page-10-0"></span>**10 11 3 Installation**

# **3.2 Connexions**

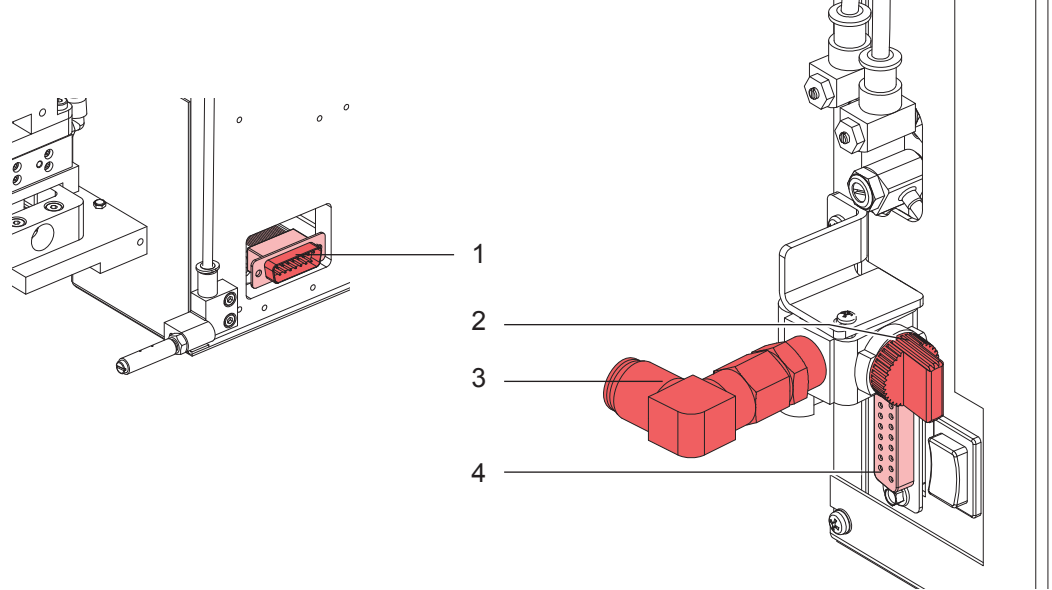

Figure 6 Connexions de l'applicateur

- Extraire la nappe avec le connecteur SUB-D 15 (1) hors de l'applicateur et brancher ce dernier sur l'interface 1. périphérique de l'imprimante (Figure 4-6).
- 2. Pivoter l'applicateur et le fixer sur l'imprimante à l'aide de la vis (Figure 3-2).
- Fermer la vanne (2) (levier perpendiculaire au circuit). 3.
- Coupler le tuyau d'air comprimé à l'applicateur (3). 4.
- 5. Brancher l'interface automate (4) au connecteur 15 broches ( $\triangleright$  Interface automate)

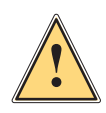

#### **Attention !**

**La semelle remonte immédiatemment en position d'attente dès l'ouverture de la vanne d'air comprimé et de la mise sous tension de l'imprimante ! Risque de coincement !**

**Ne pas opérer dans l'espace de travail de la semelle et en écarter les cheveux, les vêtements amples ou les bijoux.** 

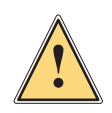

#### **Attention !**

**Les tiges guides peuvent dépasser des parties fixes du système. Risque de blessures par coups !**

#### <span id="page-11-0"></span>**4.1 Réglages mécaniques**

#### **4.1.1 Réglage de la semelle en position de transfert**

La position de transfert de la semelle se situe au-dessus de l'arête de pré-décollement (2) de l'imprimante. C'est dans cette position que l'étiquette imprimée est pré-décollée, transmise, et retenue par un vide d'air provoqué par les ouvertures sur le dessous de la semelle.

L'arête de la semelle (1) dirigée vers l'imprimante doit être positionnée parallèllement et à environ 1 mm au-dessus de l'arête de pré-décollement (2). En même temps, la semelle doit être réglée verticalement à environ 1 mm de l'arête (2).

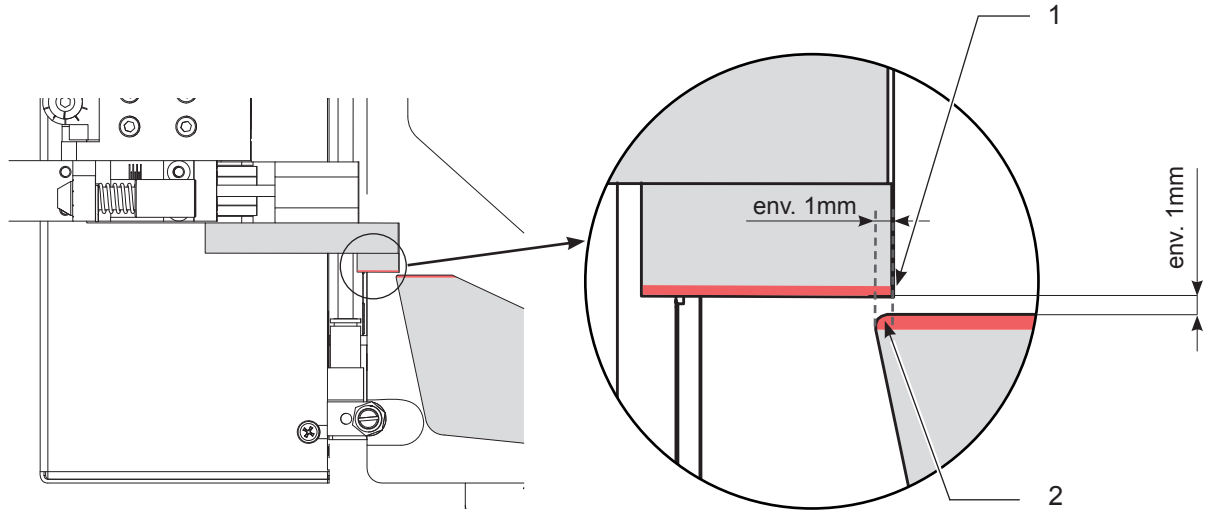

Figure 7 Position de la semelle sur l'arête de pré-décollement

Différentes étapes sont nécessaires pour régler la position de la semelle.

- 1. Installer les étiquettes dans l'imprimante et en amener une en position de pré-décollage (D Manuel d'utilisation de l'imprimante)
- 2. Ouvrir la vanne d'arrivée d'air comprimé et mettre l'imprimante sous tension afin d'amener la semelle de l'applicateur en position haute.
- Desserrer la vis (3) et le contre-écrou (5) de la vis de réglage (4). 3.
- 4. Appuyer légèrement l'applicateur contre l'imprimante et positionner la semelle dans le prolongement de l'arête de pré-décollement de l'imprimante à l'aide de la vis de réglage (4).
- 5. Reserrer le contre-écrou (5) et fixer l'applicateur sur l'imprimante.
- 6. La semelle s'ajuste verticalement en desserrant la vis (6).
- 7. La semelle s'ajuste horizontalement (perpendiculaire à l'imprimante) en desserrant la vis (7). C'est ici que s'effectue un réglage approximatif.
- L'ajustement définitif de la position horizontale dans le sens de sortie d'impression se fait à l'aide de la vis (8). Afin 8.de faciliter les réglages, déplacer la semelle contre l'arrêt vers l'imprimante.

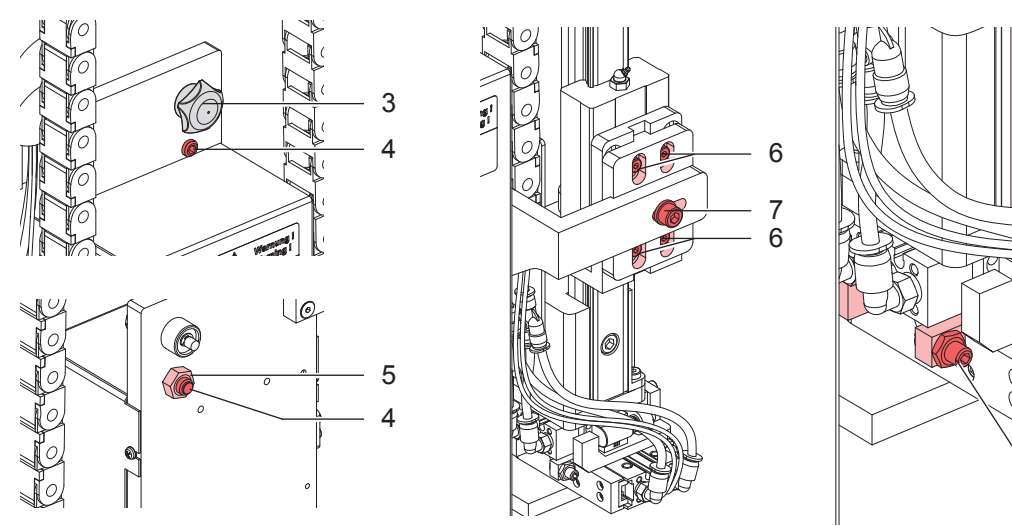

Figure 8 Ajustement de la position d'étiquetage - position de transfert de l'étiquette

8

#### <span id="page-12-0"></span>**4.1.2 Réglage de la semelle en position d'étiquetage**

Avec l'applicateur de précision, la pose de l'étiquette sur le produit s'ajuste exactement à la position désirée grâce au déplacement sur deux axes de la semelle.

La vis de réglage (1) déplace la position perpendiculairement au sens d'impression.

La vis de réglage (2) déplace la position dans le sens de l'impression.

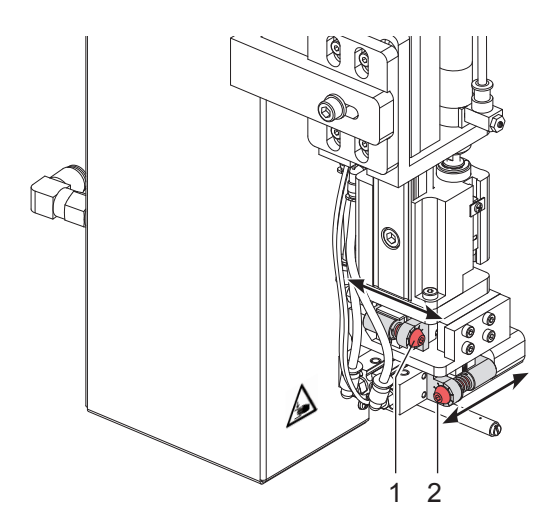

Figure 9 Réglage de la semelle pour la position d'étiquetage

#### **4.1.3 Positionnement de la buse de soufflage**

En pivotant la buse de soufflage (3) on varie le flux d'air afin de l'adapter au mieux au format de l'étiquette à poser. Plus l'étiquette sera petite plus le flux d'air devra être dirigé vers l'arête de pré-décollement (1).

- Desserrer le contre-écrou (2) afin de libérer la buse de soufflage (3). 1.
- 2. Régler la buse de soufflage (3) en la pivotant à l'aide de la vis à fente (4).
- Resserrer le contre-écrou (1) dès que la buse est en position. 3.

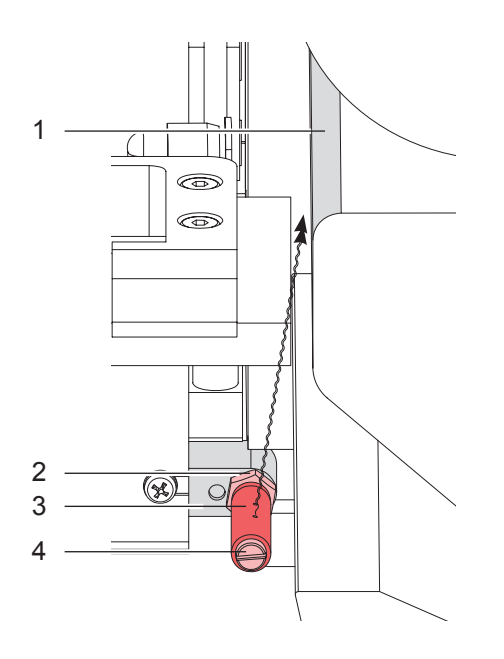

Figure 10 Positionnement de la buse de soufflage

# <span id="page-13-0"></span>**4.2 Réglages pneumatiques**

#### **4.2.1 Vannes de commandes**

A part la vanne (1) qui commande le vérin principal, toutes les autres vannes sont fixées sur un même bloc. En utilisation normale les vannes sont commandées électriquement. Ces vannes peuvent également être actionnées manuellement afin d'éffectuer des tests à l'aide des mini-poussoirs (5).

Les commandes manuelles des vannes du vérin principal (1) et de positionnement (2) ne peuvent être actionnées que lorsque l'imprimante est éteinte.

Le capot de protection doit être démonté pour pouvoir accéder et actionner manuellement les vannes situées sur le bloc.  $($   $\triangleright$  Utilisation)

- Vanne (1) pour la commande du vérin principal -
- Vanne (2) pour la commande des deux vérins parallèles de positionnement -
- Vanne (3) pour la commande de l'air de maintien (buse de soufflage) -
- Vanne (4) pour la commande du vide

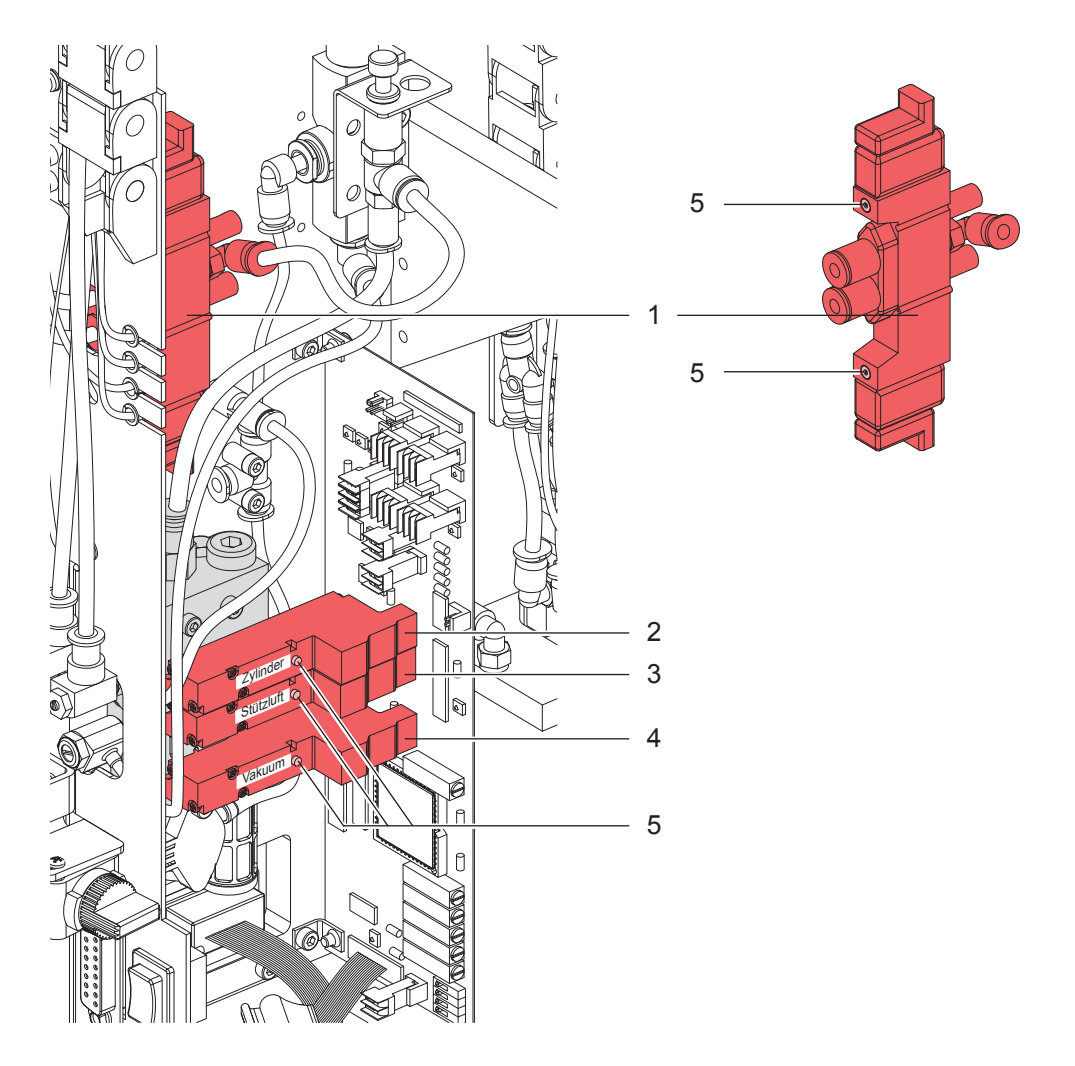

Figure 11 Vannes de commandes pneumatiques

#### <span id="page-14-0"></span>**4.2.2 Régulateurs de débit sur le bloc de vannes**

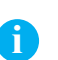

**Information ! En cas de réglage prolongeant le déplacement du vérin au delà de 2 secondes, des message d'erreurs seront initialisés et la suite du processus interrompue.**

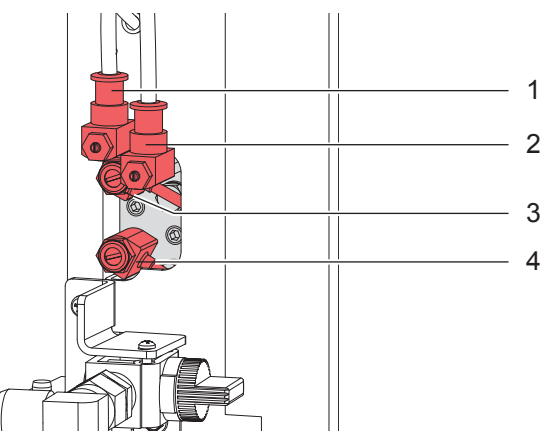

Figure 12 Régulateurs de débit sur le bloc de vannes

#### **Régulateur de la vitesse de rentrée des deux vérins de positionnement (1) (But : position d'étiquetage)**

C'est avec l'aide du régulateur de débit (1) que se régle la vitesse de rentrée des deux vérins de positionnement. Les deux vérins sont commandés parallèlement et ne peuvent être régulés séparément. Le débit est modifié en tournant la vis de régulation.

Le fait de tourner dans le sens des aiguilles d'une montre ferme le régulateur et ralenti le déplacement.

#### **Régulateur de la vitesse de sortie des deux vérins de positionnement (2) (But : position de transmission de l'étiquette)**

C'est avec le régulateur de débit (2) que se régle la vitesse de sortie des deux vérins de positionnement. Les deux vérins sont commandés parallèlement et ne peuvent être régulés séparément. Le débit est modifié en tournant la vis d'étranglement. Le fait de tourner dans le sens des aiguilles d'une montre ferme le régulateur et ralenti le déplacement.

#### **Régulateur de débit de l'air de maintien (3)**

Le régulateur de débit (3) permet de varier la puissance du flux d'air servant à projeter correctement l'étiquette sur la semelle.

Le débit est modifié en tournant la vis d'étranglement.

Tourner dans le sens des aiguilles d'une montre réduit le débit.

Le débit doit être réglé de telle sorte que l'étiquette soit appliquée parfaitement et sans turbulence sur la semelle.

#### **Régulateur de débit du vide (4)**

Le régulateur (4) permet de régler le vide créé servant à aspirer l'étiquette vers la semelle.

Le débit est modifié en tournant la vis d'étranglement.

La fermeture du régulateur s'opère en tournant dans le sens des aiguilles d'une montre.

#### <span id="page-15-0"></span>**4.2.2 Régulateurs de débit du vérin**

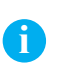

#### **Information !**

**En cas de réglage prolongeant la vitesse de translation du vérin au delà de 2 secondes, des messages d'erreurs seront initialisés et la suite du processus interrompue.**

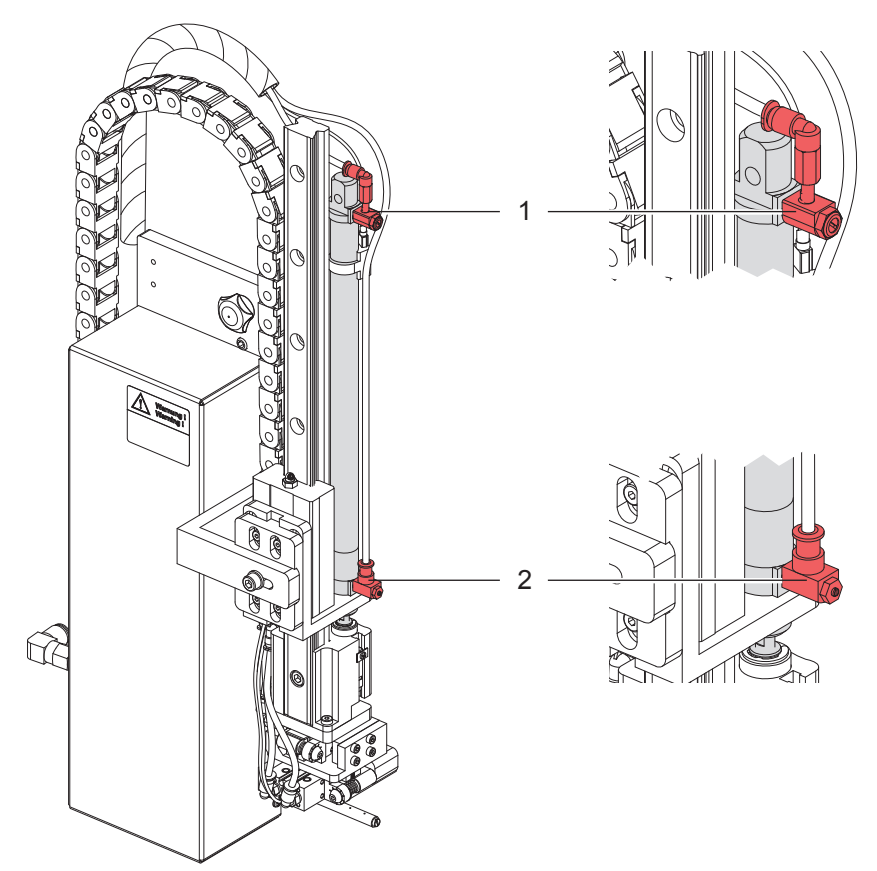

Figure 13 Régulateurs de débit du vérin

#### **Régulateur de débit du vérin - mouvement de montée (1) (But : position de transmission de l'étiquette)**

Le réglage du régulateur (1) détermine la vitesse de renvoi de la semelle en position initiale haute. Le débit est modifié en tournant la vis d'étranglement.

Le fait de tourner dans le sens des aiguilles d'une montre ferme le régulateur et ralenti le déplacement.

#### **Régulateur de débit du vérin - mouvement de descente (2) (But : position d'étiquetage)**

Le réglage du régulateur (2) détermine la vitesse de descente de la semelle en position d'étiquetage. Le débit est modifié en tournant la vis d'étranglement. Le fait de tourner dans le sens des aiguilles d'une montre ferme le régulateur et ralenti le déplacement.

# <span id="page-16-0"></span>**16 17 5 Fonctionnement**

#### **5.1 Modes de fonctionnement et temporisations**

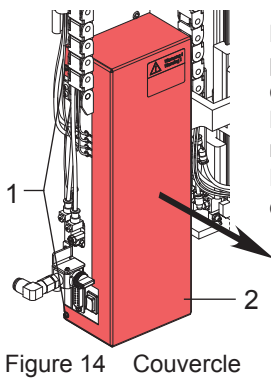

L'applicateur peut être utilisé en mode de fonctionnement impression/pose ou pose/impression. Ces options peuvent être modifiées à l'aide des DIP switchs (1) sur la carte électronique de l'applicateur.

Les autres réglages se rapportent aux temporisations des diverses étapes lesquels sont modifiables par des vis de réglage (Figure 17).

Pour accéder à la carte électronique afin d'opérer ces réglages, retirer le couvercle (2) en desserant les vis (1).

**5.1.1 DIP switchs**

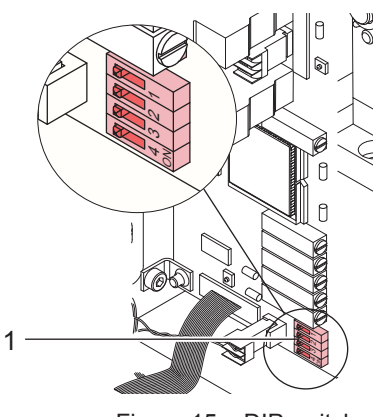

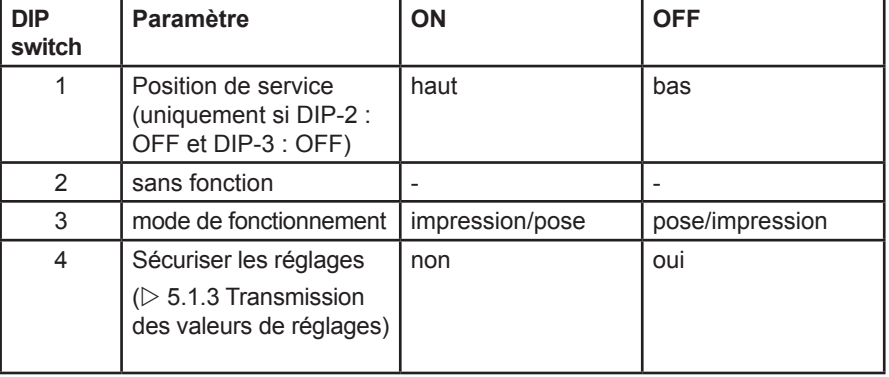

Figure 15 DIP switchs Tableau 2 Paramètres des DIP switchs

Si le switch 4 est en position OFF, les valeurs actuelles de réglages sont mémorisées dans l'imprimante dès que celle-ci est mise sous tension. De ce fait les valeurs sont définies et peuvent être reprises en cas de changement  $d'applicateur.$  ( $D$  Transmission des valeurs de réglages)

#### **5.1.2 Vis de réglages**

# **i Information !**

En cas de modification d'une valeur à l'aide des vis de réglages, les valeurs modifiées s'affichent un court **instant sur l'afficheur de l'imprimante.**

> **Vis de réglage 1** cachetée. C'est ici que sont réglé d'usine les valeurs de tension qui ne doivent en aucun cas être modifiées.

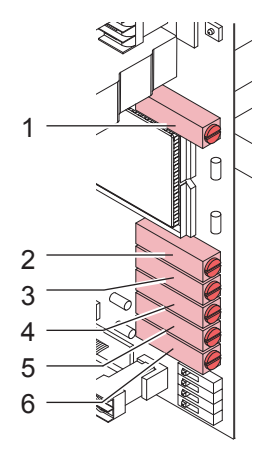

**Vis de réglage 2** :  $t_{B}$  - Temps de soufflage  $0 \ldots 2.5$  s Cette vis ne commande aucune fonction sur l'applicateur de précision 4400. La modification de la valeur ne retarde que le temps du processus de la valeur réglée.

**Vis de réglage 3** :  $t_{SA}$  - Temps de décalage de la fin de l'air de maintien 0 ... 2.5 s La coupure de l'air de maintien est décalée vers la fin de la transmission de l'étiquette à la semelle. Dans de nombreux cas la partie arrière de l'étiquette reste collée légèrement sur son support après la transmission sur la semelle. Cela influence la précision de pose et mène à des erreurs d'étiquetage. Un "soufflage décalé" peut aider à décoller cette petite partie.

Vis de réglage 4 : s<sub>SE</sub> - Temps de décalage du début de l'air de maintien 0 ... 20 mm L'air de maintien ne se déclenche que lorsque l'étiquette est avancée d'une longueur  $s_{\text{SE}}$ . Ce décalage évite les turbulences sur le bord avant de l'étiquette et améliore ainsi sa transmission de l'imprimante vers la semelle.

Le paramètre est traduit en distance et est indépendant de la vitesse. On peut déterminer ainsi le point sur la semelle que doit atteindre le bord avant de l'étiquette avant que l'air de maintien se déclenche.

Figure 16 Vis de réglages

#### <span id="page-17-0"></span>**18 5 Fonctionnement 18**

**Vis de réglage 5** :  $t_{\text{cs}}$  - Tempo suspend  $\qquad \qquad 0 \dots 2.5$  s Après le premier signal, tous les autres départs de cycle sont ignorés pendant la tempo de suspend  $t_{\rm esc}$ 

#### **Vis de réglage 6** :  $t_{vs}$  - Retard cycle  $\qquad \qquad 0 \ldots 2.5 \text{ s}$

Le retard de cycle  $t_{\infty}$  détermine le temps entre le signal de départ et le début du cycle d'étiquetage. Ce temps de décalage permet de déclencher le cycle d'étiquetage à l'aide d'une cellule, montée par exemple sur un convoyeur transportant les articles à étiqueter.

#### **5.1.3 Transmission des valeurs de réglages**

Les valeurs des temporisations peuvent être modifiées pendant le cycle d'étiquetage afin d'optimiser le processus de l'applicateur. Ces paramètres individuels peuvent être transmis à l'imprimante lors d'un changement d'applicateur.

#### **i Information !**

**Pour transmettre les valeurs lors d'un échange d'applicateur, le DIP switch 4 du nouvel applicateur doit être**  positionné sur ON afin de pouvoir lire celles-ci. Dans le cas contraire, les valeurs du nouvel applicateur **seraient pris en compte lors de la mise sous tension de l'imprimante.**

La transmission des valeurs des réglages d'un applicateur à échanger s'opère manuellement en comparant les valeurs mémorisées.

- 1. Lire les données en restant appuyé sur la touche [MODE] du pavé de navigation de l'imprimante. Après environ 3 secondes apparaît un nouveau statut (applicateur). Par une pression sur la touche **a** on quitte à nouveau le statut.
- 2. L'accès aux différentes valeurs se fait à l'aide des touches  $\bigoplus$  et  $\bigoplus$  .
- 3. Régler la valeur à l'aide de la vis correspondante. La valeur ainsi réglée apparaît sur l'afficheur de l'imprimante.
- 4. Pour accéder à la prochaine valeur, il faut à nouveau rappeler le statut (applicateur).
- 5. Après avoir procédé à tous les réglages, mettre le DIP switch 4 du nouvel applicateur sur OFF afin de pouvoir prendre en compte d'éventuelles modifications ultérieures.

## **5.1.4 Réglage du mode d'utilisation**

Le mode d'utilisation de l'applicateur peut être modifié par un réglage des paramètres de la commande électronique. Il est également possible pour faciliter les réglages, d'accéder à un mode utilisant la touche de déclenchement.

#### **Mode d'utilisation "Impression / Pose"**

L'impression d'une étiquette est lancée par un signal externe (interface automate). Simultanément le vide sur la semelle ainsi que l'air de maintien (buse de soufflage) sont déclenchés. Lorsque l'étiquette est imprimée et intégralement transmise sur la semelle, l'air de maintien est coupé et l'ordre est envoyé au vérin de se déplacer vers le bas en position d'étiquetage. L'arrivée en position d'étiquetage est signalée par un capteur.

Le vide est ensuite coupé. L'étiquette est posée sur le produit par la pression de la semelle. La transmission de l'étiquette achévée, la commande du vérin s'inverse et renvoie la semelle dans sa position initiale. Ainsi s'achève le cycle d'étiquetage.

#### **Mode d'utilisation "Pose / Impression"**

Avant de démarrer le cycle "Pose / Impression", l'impression et la transmission sur la semelle de la première l'étiquette sont déclenché par un signal externe (par l'interface automate).

La semelle avec l'étiquette imprimée se trouve en position initiale. Le vide sur la semelle est activé. Le vérin est commandé par un signal externe afin de déplacer la semelle en position d'étiquetage. L'arrivée en position d'étiquetage est signalée par un capteur.

Le vide est coupé. L'étiquette est posée sur le produit par la pression de la semelle. La transmission de l'étiquette achevée, la commande du vérin s'inverse et renvoie la semelle dans sa position initiale. L'étiquette suivante est imprimée. Simultanément le vide sur la semelle ainsi que l'air de maintien sont activés. Dès que l'impression est terminée et que l'étiquette est intégralement transmise sur la semelle, l'air de maintien est coupé. Ainsi s'achève le cycle d'étiquetage.

# <span id="page-18-0"></span>**18 19 5 Fonctionnement**

# **5.2 Fonction de la touche de déclenchement**

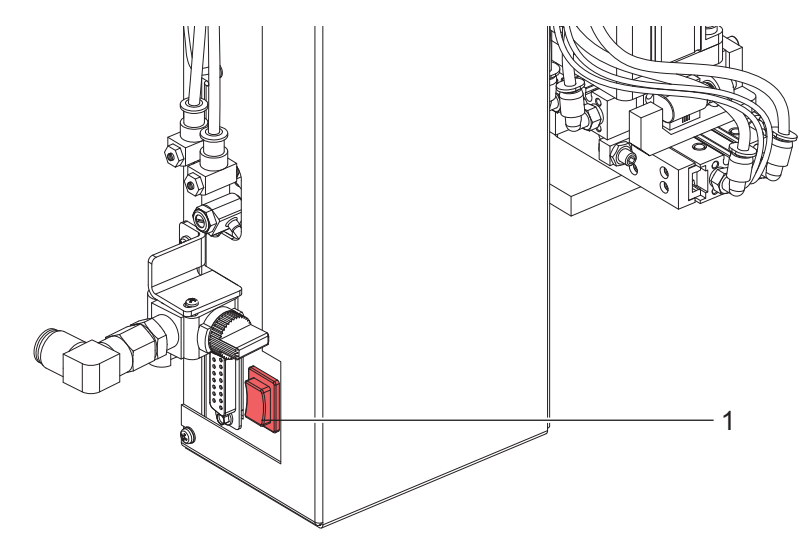

Figure 17 Touche de déclenchement

#### **Sans tâche d'impression**

A l'aide de la touche **EEED** et de la touche de déclenchement (1) il est possible de simuler un cycle d'étiquetage sans utiliser un PC.

#### **i Information !**

#### **Utiliser cettte méthode pour déterminer dans la configuration de l'imprimante la position du pré-décollement nécessaire à la mise en route.**

Si aucune tâche d'impression n'est démarrée, l'avance d'une étiquette vierge est déclenchée avec l'aide de la touche . Simultanément le vide sur la semelle ainsi que l'air de maintien (buse de soufflage) sont activés. L'air de maintien est coupé dès que l'étiquette se trouve entièrement sur la semelle.

Une simple pression sur la touche de déclenchement (1) commande au vérin de déplacer la semelle en position d'étiquetage. Un capteur signale l'arrivée en position, coupe le vide d'air et inverse la course du vérin qui retourne en position initiale (transmission d'étiquette).

#### **Avec tâche d'impression**

Si une tâche d'impression est lancée, des demi-cycles d'étiquetage peuvent être déclenchés alternativement par simple pression sur la touche (**1**).

#### **Demi-cycle 1 •**

L'impression d'une étiquette est lancée à l'aide de la touche. Le vide d'air sur la semelle ainsi que l'air de maintien (buse de soufflage) sont déclenchés. L'air de maintien se coupe dès que l'impression de l'étiquette est achevée et que cette dernière est entièrement transmise sur la semelle.

#### **Demi-cycle 2 •**

Une pression sur la touche commande le vérin afin de déplacer la semelle en position d'étiquetage. Le capteur de butée déclenche un signal dès que la position est atteinte.

Ce signal coupe le vide et l'étiquette est posée par la pression de la semelle sur le produit à étiqueter. L'étiquette posée, la course du vérin est inversée afin de déplacer la semelle en position initiale.

#### <span id="page-19-0"></span>**20 5 Fonctionnement 20**

#### **5.3 Position de pré-décollement**

Il y a deux possibilités de réglage de la position de transmission optimale de l'étiquette entre l'arête de prédécollement de l'imprimante et la semelle.

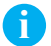

#### **i Information !**

**La méthode en deux étapes pour le réglage de la position de pré-décollement est vivement conseillée pour un démarrage sans problèmes après la mise en place des consommables, ainsi que pour la correction des erreurs étant donné que les réglages de la position de pré-décollement dans le logiciel n'auront aucune incidence.**

#### **Position de pré-décollement dans la configuration de l'imprimante**

La première variante pour le réglage de la position est proposée dans la configuration de l'imprimante ( $\triangleright$  Manuel d'utilisation de l'imprimante). Cette variante représente le réglage initial qui devrait être effectué en premier.

Pour vérifier le réglage initial de la position de pré-décollement, simuler un cycle d'étiquetage à l'aide de la touche EEED et de la touche de déclenchement. En cas de nécessité, la position de pré-décollement pour la transmission d'étiquettes vierges peut être corrigée dans la configuration de l'imprimante.

#### **Position de pré-décollement dans le logiciel**

Il y a également possibilité de régler la position de pré-décollement dans le logiciel. La commande **P** (mode **P**eel-off) est décrite dans le manuel de programmation de l'imprimante. Ce paramétrage est destiné aux réglages fins de la position de pré-décollement pour une tâche d'impression concrète.

Pour la vérification de la position de pré-décollement dans le logiciel, des impressions-tests sur les étiquettes concernées sont à effectuer.

La position pour le décollement total de l'étiquette imprimée de son support est à régler dans le logiciel.

#### **5.4 Utilisation normale**

- Avant de démarrer un cycle d'étiquetage, il y a lieu de vérifier toutes les connexions. 1.
- 2. Insérer le ruban transfert et les étiquettes comme décrit dans le manuel d'utilisation de l'imprimante. Vérifier que tous les systèmes de pressions soient verrouillés.
- 3. Ouvrir la vanne d'air comprimé.
- 4. Mettre l'imprimante sous tension.

## **i Information !**

**La semelle ne soit pas être couverte par une étiquette au démarrage.**

5. Avant de lancer une tâche d'impression, appuyer la touche lEEED sur l'imprimante. Cela engendre une synchronisation du transport des étiquettes. Les étiquettes pré-décollées sont à retirer manuellement de la semelle. Après quelques secondes, l'imprimante effectue un bref recul du papier qui positionne le bord avant de la nouvelle étiquette par rapport à la ligne d'impression. Il faut également effectuer cette synchronisation après toute interruption d'une impression en cours causée par la touche CANCEL ou que la tête d'impression a été déverrouillée entre temps.

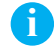

#### **i Information !**

**Une synchronisation n'est pas nécessaire lorsque la tête d'impression n'a pas été relevée entre deux tâches d'impression, même si l'imprimante a été mise hors tension.** 

- 6. Démarrer la tâche d'impression.
- 7. Démarrer l'étiquetage par l'interface automate.

Les erreurs se produisant pendant l'étiquetage sont affichées sur l'écran de l'imprimante ( $\triangleright$  Messages d'erreurs).

<span id="page-20-0"></span>L'applicateur est muni d'une interface pour connecter un asservissement par automate ou tout autre capteur ou actionneur. Les statuts et surtout les messages d'erreurs de l'applicateur sont ainsi également transmis à la commande de l'automate.

L'interface est équipée d'un connecteur SUB-D 15 broches.

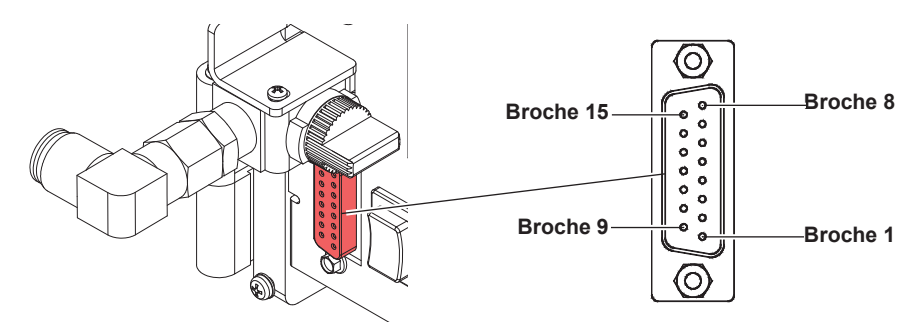

Figure 18 Brochage de l'interface automate

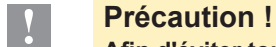

**Afin d'éviter toute perturbation, utiliser un câble blindé pour la commande externe.**

# **6.1 Brochage et description des signaux**

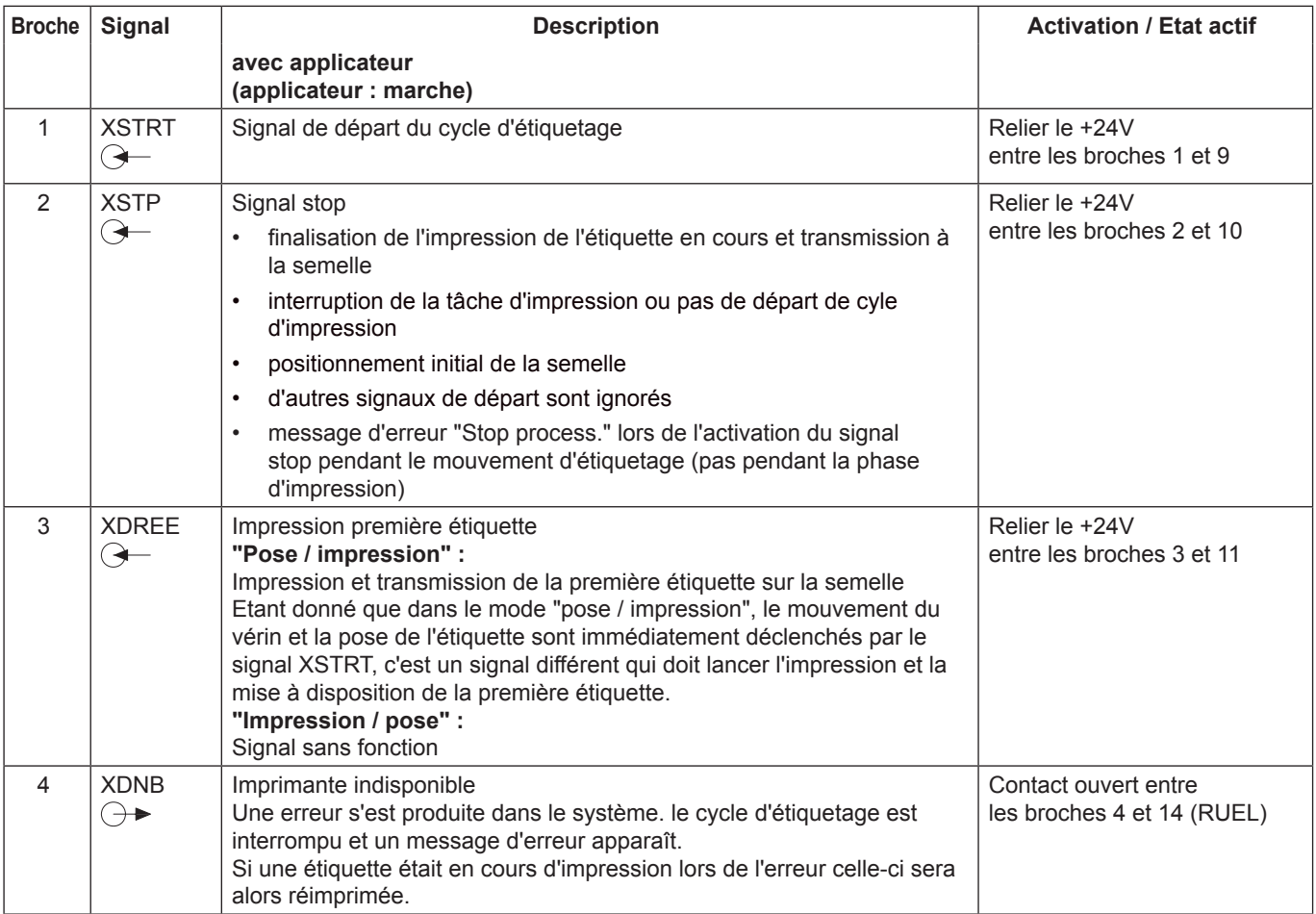

# <span id="page-21-0"></span>**22 6 Interface automate 22**

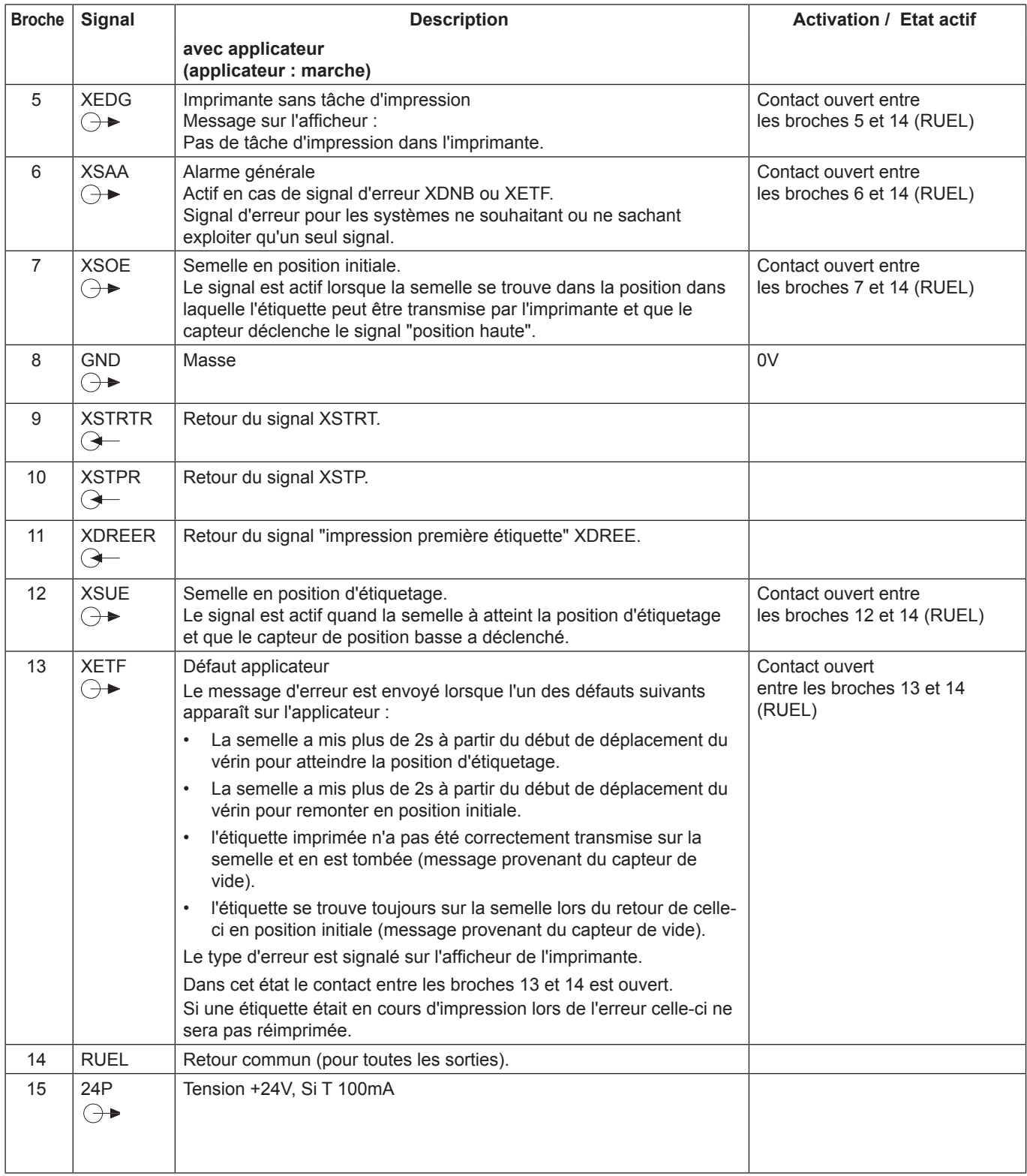

Tableau 3 Brochage de l'interface automate (suite)

**! Précaution !**

Ne jamais connecter d'alimentation externe sur la broche 15 !

#### <span id="page-22-0"></span>**22 23 6 Interface automate**

## **6.2 Schéma interne des entrées / sorties**

Les **entrées** sont optocouplées avec une résistance de limitation en courant de 2.4 kΩ. A chaque signal X [entrée] est associé un signal de retour RX [entrée] sur le connecteur. Les paires de signaux suivants en résultent :

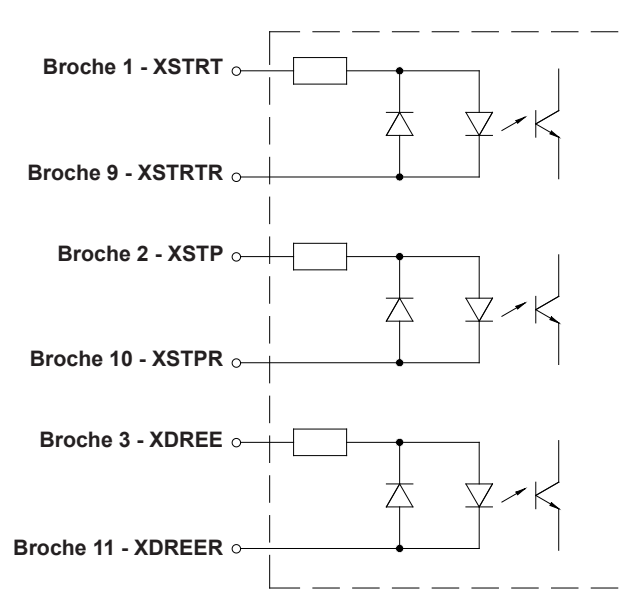

Figure 19 Schéma interne des entrées

Toutes les **sorties** sont conçues avec des relais semi-conducteurs.

Le commun des sorties est représenté sur le connecteur à travers le signal RUEL (broche 14). Le changement d'état des sorties s'effectue lorsque le contact entre le retour commun et la sortie respective est ouvert ou fermé.

Caractéristiques électriques :  $U_{mg}$ <br>  $I_{max}$ **In the contract of the contract of the contract of the contract of the contract of the contract of the contract of the contract of the contract of the contract of the contract of the contract of the contract of the contra**  $U_{max}$  = 42V<br> $I_{max}$  = 100mA

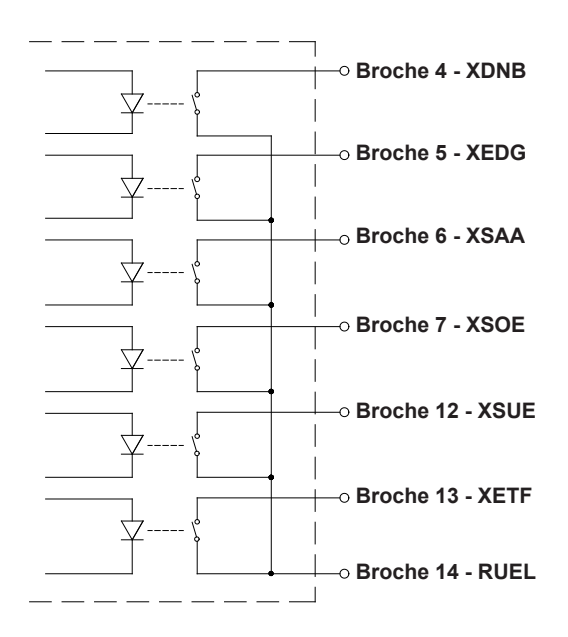

Figure 20 Schéma interne des sorties

# <span id="page-23-0"></span>**24 24 6 Interface automate**

# **6.3 Exemples de commandes externes pour générer un signal start**

# **! Précaution !**

**En cas d'utilisation de signaux extérieurs vers l'applicateur, une tension externe (24V) doit également être utilisée afin de préserver l'isolation galvanique.** 

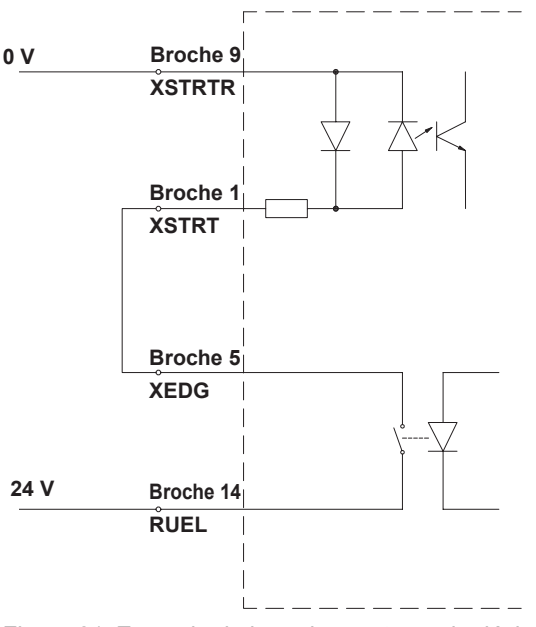

Figure 21 Exemple de branchement pour le déclenchement d'un cycle d'impression et d'étiquetage pour une étiquette, dès la présence d'une tâche d'impression dans l'imprimante

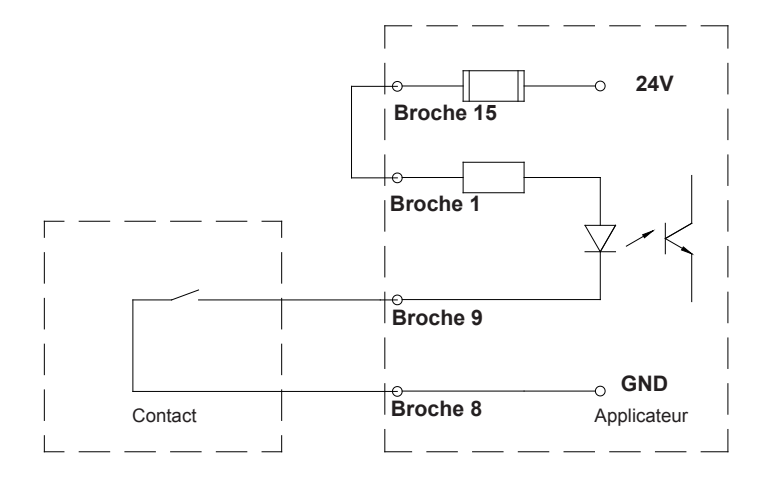

Figure 23 Exemple avec un déclencheur externe

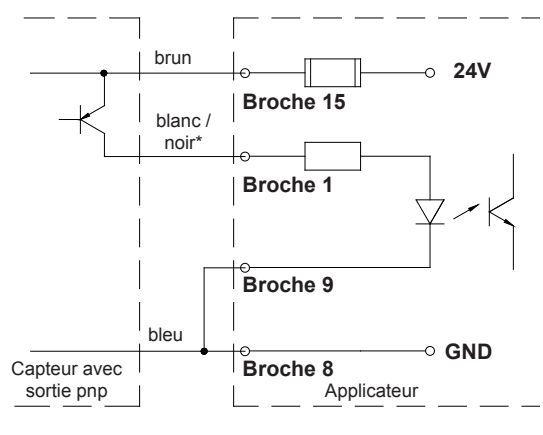

\* dépend du type de capteur utilisé

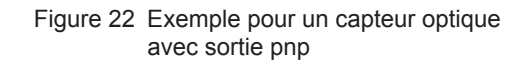

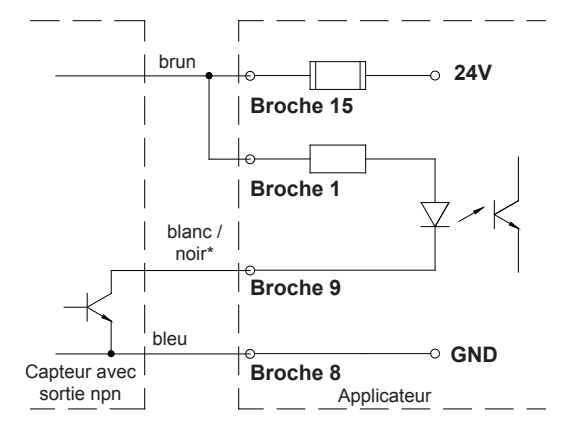

\* dépend du type de capteur utilisé

#### Figure 24 Exemple pour un capteur optique avec sortie npn

# <span id="page-24-0"></span>**24 7 Messages d'erreurs 25**

# **7.1 Messages d'erreurs de l'imprimante**

Consulter le manuel d'utilisation de l'imprimante pour les informations concernant les causes et solutions proposées aux messages d'erreurs concernant l'imprimante (défaut charger étiquette, charger ruban, etc...).

# **i Information !**

**Le traitement des erreurs s'élargit lors de l'utilisation d'un applicateur par le fait qu'une pression sur la**  touche **FEED** est nécessaire lorsque l'erreur est corrigée et avant de l'acquitter à l'aide de la touche **PAUSE afin de resynchroniser l'avance des étiquettes. Les étiquettes éventuellement pré-décollées sont à retirer manuellement.**

**Si une étiquette était en cours d'impression lors de l'erreur celle-ci sera alors réimprimée.** 

# **7.2 Messages d'erreurs de l'applicateur**

Le tableau suivant donne un aperçu des messages d'erreurs pouvant survenir lors de l'utilisation de l'applicateur ainsi que des causes et des solutions à apporter.

Les erreurs de l'applicateur peuvent être acquittées avec la touche PAUSE.

Une réimpression de l'étiquette sur laquelle l'erreur est apparue n'est possible que par le lancement d'une nouvelle tâche d'impression.

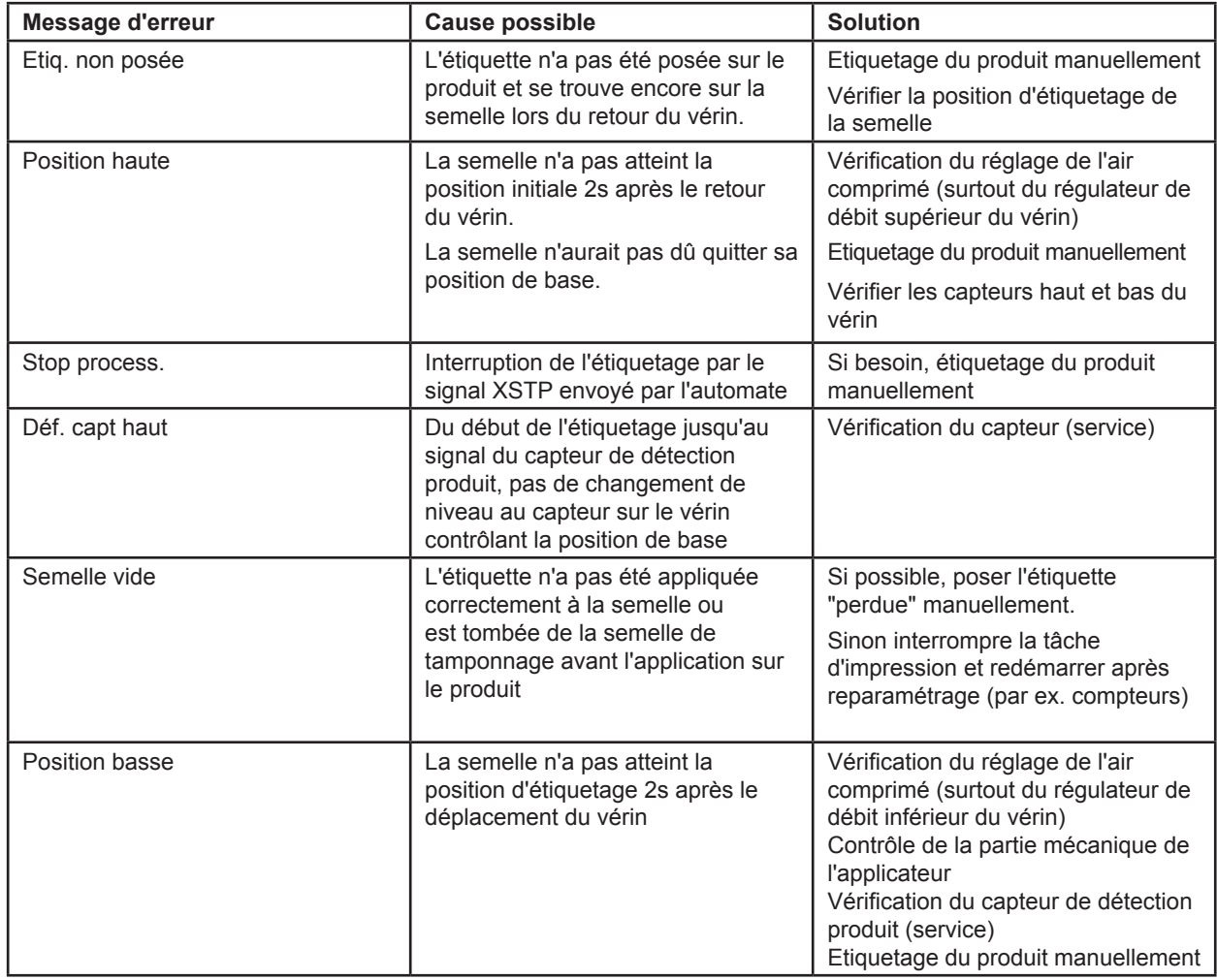

<span id="page-25-0"></span>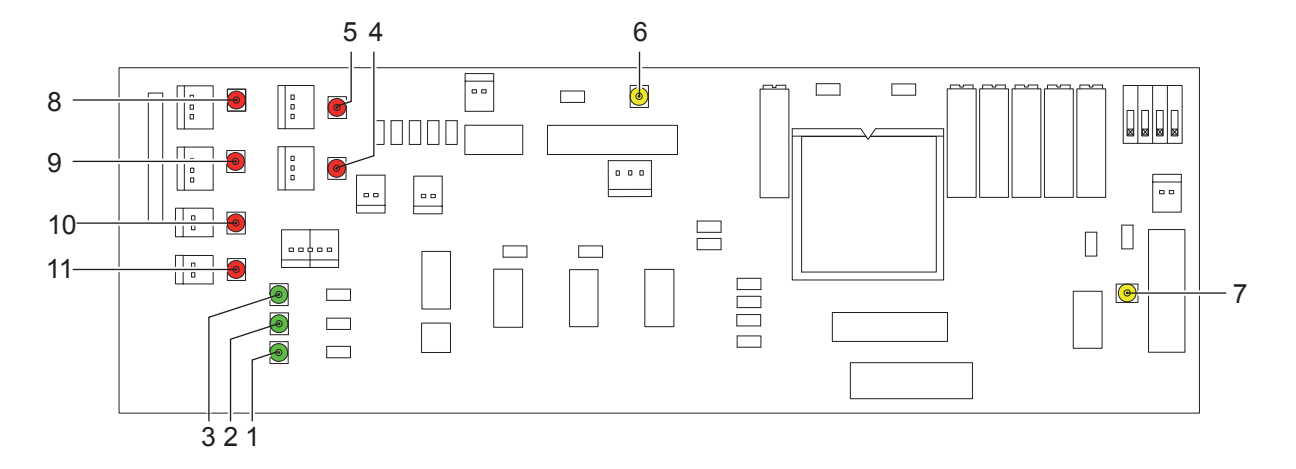

Figure 25 LED sur la partie électronique de l'applicateur

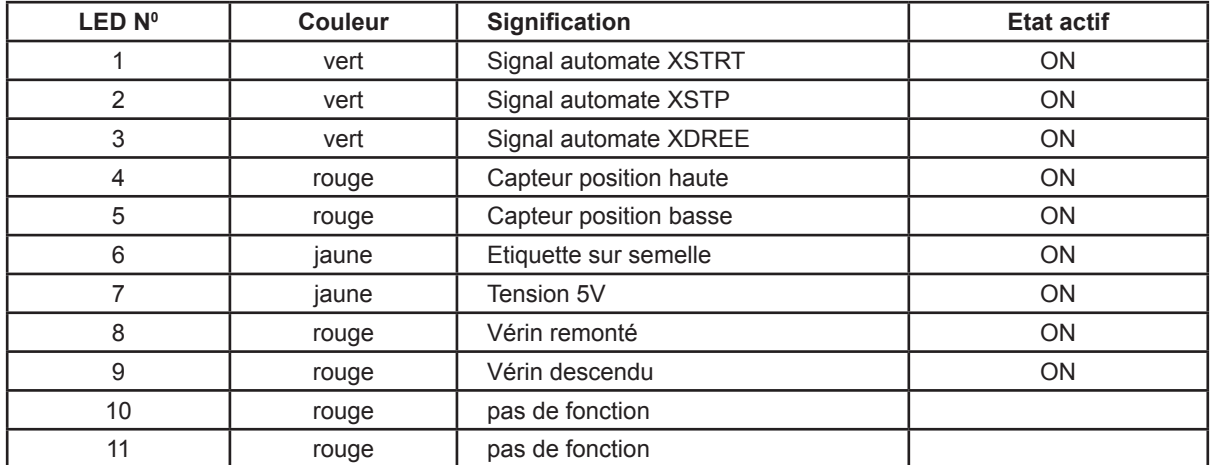

Tableau 5 LED sur la partie électronique de l'applicateur

# <span id="page-26-0"></span>**26 9 Certifications 27**

# **9.1 Déclaration CE d'incorporation**

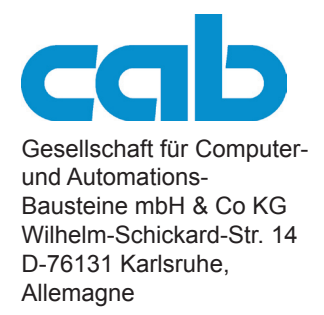

# **Déclaration CE d'incorporation**

Par la présente déclaration nous certifions la conformité de la « quasi-machine » désignée ci-dessous, tant pour la conception, la construction, que pour les formes d'exécution commercialisées, aux normes de sécurité et de santé édictées par la **directive machines 2006/42/CE** :

Annexe 1, article 1.1.2, 1.1.3, 1.1.5, 1.1.6, 1.2.1, 1.3.2, 1.5.2, 1.5.8, 1.6.3, 1.7

De plus, la quasi-machine répond à la directive 2004/108/CE sur la compatibilité électromagnétique.

La présente déclaration devient caduque en cas de modification de la « quasi-machine » ou du détournement de son usage d'origine non autorisés par le fabricant.

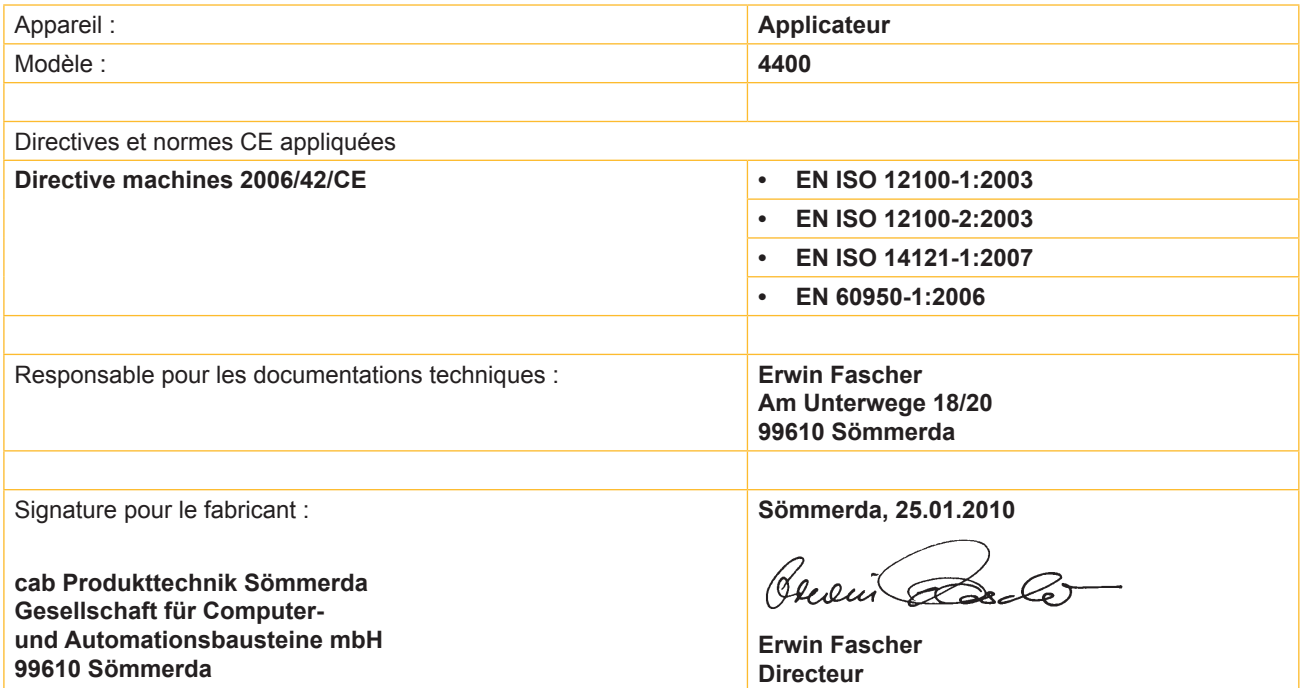

La mise en service est prohibée, jusqu'à ce qu'il soit établi que la machine dans laquelle l'appareil doit être intégré réponde à la directive machines.

Sur demande, le fabricant s'engage à transmettre électroniquement les documents de la quasi-machine dédiés à la réglementation de chaque état.

Les documents dédiés relatifs à la quasi-machine sont disponibles selon l'annexe VII partie B.

Déclaration de conformité sur la directive 2004/108/CE sur la compatibilité électromagnétique sur la page suivante.

#### <span id="page-27-0"></span>**28 9 Certifications 28**

# **9.2 Déclaration CE de conformité**

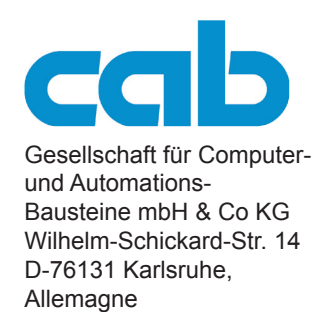

# **Déclaration CE de conformité**

La conformité de l'appareil désigné ci-dessous aux normes de sécurité et de santé édictées par les directives CE correspondantes, est certifiée par la présente déclaration, tant pour la conception, la construction, que pour les formes d'exécution commercialisées. La présente déclaration perd sa validité en cas de modification de l'appareil ou du détournement de son usage d'origine non autorisés par le fabricant.

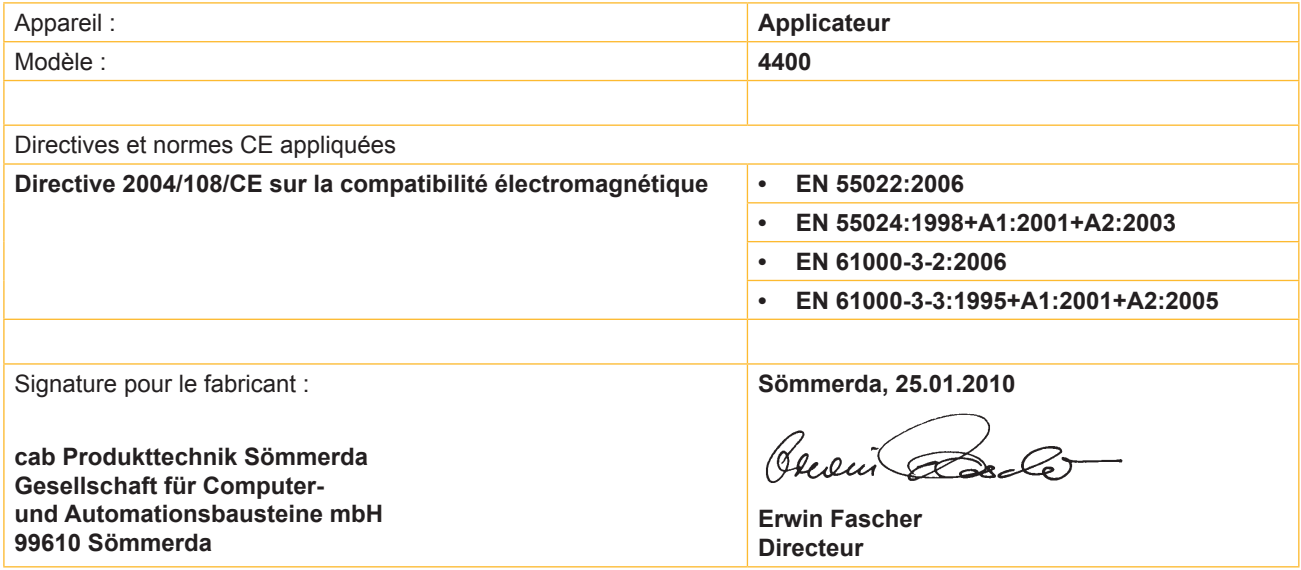

# <span id="page-28-0"></span>**8 10 Mots-clés**

# **A**

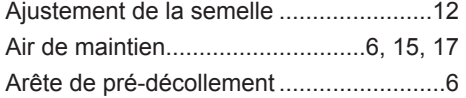

# **B**

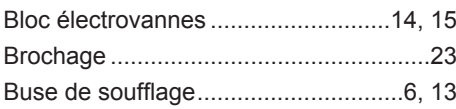

# **C**

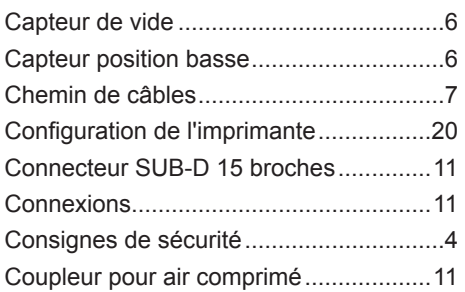

# **D**

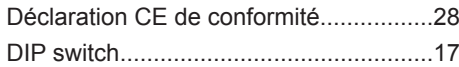

# **E**

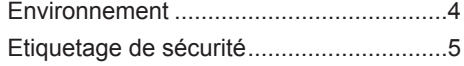

## **F**

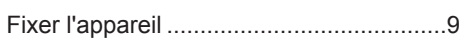

# **I**

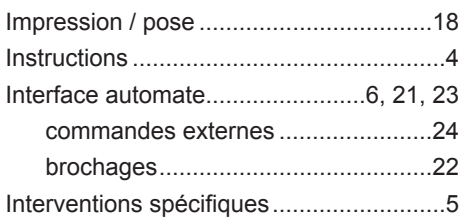

# **L**

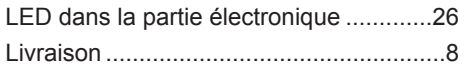

#### **M**

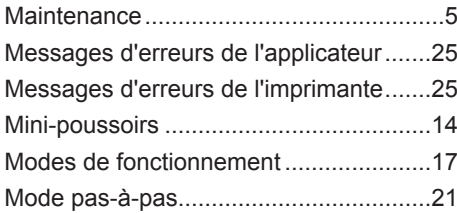

Montage de l'applicateur .......................... [9](#page-8-0)

# **P**

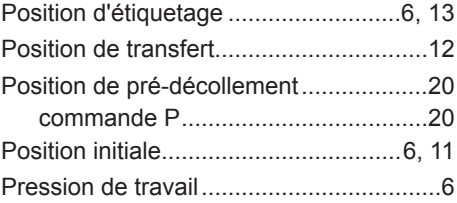

# **R**

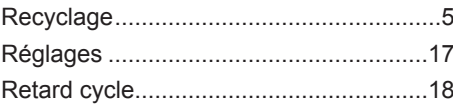

# **S**

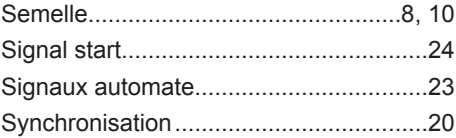

# **T**

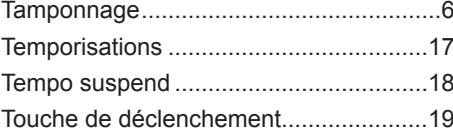

# **U**

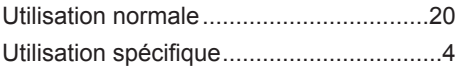

# **V**

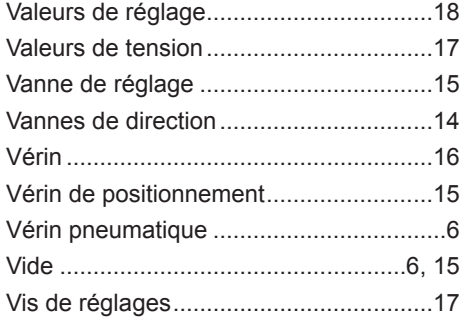